## **MAGIC 5 eCO**

PPF 676

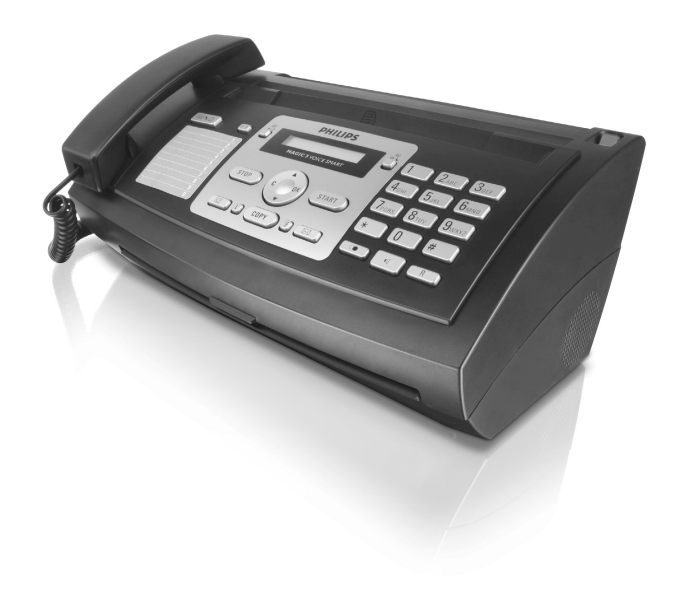

DE Bedienungsanleitung

# **PHILIPS**

### **DE**

## <span id="page-1-0"></span>**Sehr geehrter Kunde,**

Mit dem Kauf dieses Gerätes haben Sie sich für ein Qualitätsprodukt der Marke PHILIPS entschieden. Ihr Gerät erfüllt die vielfältigsten Anforderungen für die private Verwendung oder in Ihrem Büro- und Geschäftsalltag.

Ihr Gerät wird mit einem eingelegten Gratis-Inkfilm für einige Probeseiten ausgeliefert. Sie benötigen keine Plug'n'Print-Karte (= Chipkarte mit Informationen zur Inkfilm-Kapazität) für diesen Inkfilm.

Im Telefonbuch Ihres Gerätes können Sie Einträge mit mehreren Nummern speichern und mehrere Einträge in Gruppen zusammenfassen. Sie können den Einträgen verschiedene Klingeltöne zuweisen.

Häufig gewählte Nummern können Sie Kurzwahlnummern zuweisen. Mit der Kurzwahltaste und den Zifferntasten rufen Sie diese Nummern schnell auf.

Der eingebaute Anrufbeantworter speichert bis zu 30 Minuten Nachrichten. Sie können interne und externe Sprachnachrichten (= Memos) aufnehmen. Per Fernabfrage fragen Sie neue Nachrichten von jedem Telefon aus ab. Mit dem VIP-Code können Anrufer Sie erreichen, auch wenn der Anrufbeantworter eingeschaltet ist.

Senden Sie Faxnachrichten in verschiedenen Auflösungen an einen oder mehrere Empfänger beispielsweise eine Gruppe. Sie können auch Faxe abrufen und Dokumente zum Abruf bereitstellen.

Faxvorlagen In Ihrem Gerät sind fünf Faxvorlagen gespeichert, die Sie sich ausdrucken können. Mit diesen Vorlagen erstellen Sie beispielsweise schnell eine kurze Faxnotiz oder eine Einladung.

Wählen Sie zwischen Auflösung für Text und Foto, um Dokumente mit Ihrem Gerät zu kopieren. Sie können auch mehrfache Kopien erstellen.

Senden Sie SMS-Nachrichten von Ihrem Gerät, wenn Ihr Telefonanschluss für diesen Dienst freigeschaltet ist (Funktion wird nicht in allen Ländern und Netzwerken unterstützt). Eingegangene SMS-Nachrichten verwalten Sie mit den umfangreichen Funktionen des SMS-Menüs.

Aktivieren Sie die Mitteilung per SMS und Sie erhalten eine SMS-Nachricht beispielsweise auf Ihr Mobiltelefon, wenn in Ihrer Abwesenheit Anrufe, Faxsendungen oder andere Nachrichten eingehen (Funktion wird nicht in allen Ländern und Netzwerken unterstützt).

Ihr Gerät druckt Ihnen Sudoku-Rätsel in vier verschiedenen Schwierigkeitsstufen – auf Wunsch mit Lösung.

Viel Spaß mit Ihrem Gerät und seinen vielfältigen Funktionen!

## <span id="page-1-1"></span>**Zu dieser Bedienungsanleitung**

Mit der Installationshilfe auf den folgenden Seiten nehmen Sie Ihr Gerät schnell und einfach in Betrieb. Detaillierte Beschreibungen finden Sie in den folgenden Kapiteln dieser Bedienungsanleitung.

Lesen Sie die Bedienungsanleitung aufmerksam durch. Beachten Sie vor allem die Sicherheitshinweise, um einen einwandfreien Betrieb Ihres Gerätes zu gewährleisten. Der Hersteller übernimmt keine Haftung, sollten Sie die Hinweise nicht beachten.

#### **Verwendete Symbole**

Warnt vor Gefahren für Personen, Schäden am Gerät oder anderen Gegenständen sowie vor möglichem Datenverlust. Verletzungen oder Schäden können durch unsachgemäße Handhabung entstehen.

Mit diesem Zeichen sind Tipps gekennzeichnet, mit deren Hilfe Sie Ihr Gerät effektiver und einfacher verwenden.

## **Inhaltsverzeichnis**

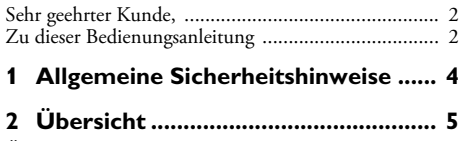

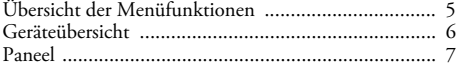

## **[3 Erste Inbetriebnahme ....................... 8](#page-7-0)**

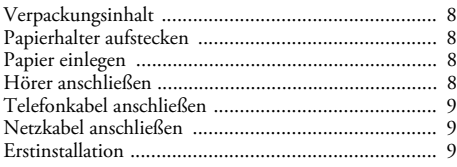

## **[4 Telefonfunktionen............................ 10](#page-9-0)**

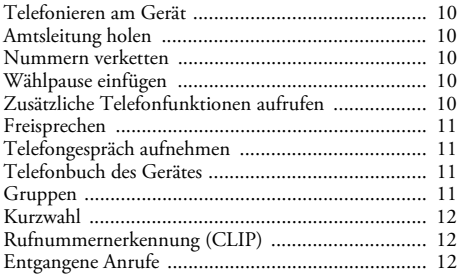

### **[5 Anrufbeantworter............................ 13](#page-12-0)**

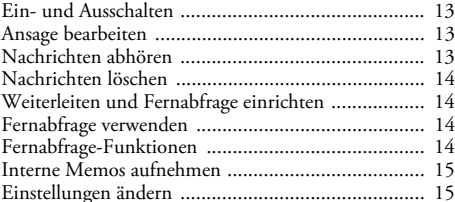

#### **[6 Fax..................................................... 16](#page-15-0)** [Fax senden ............................................................... 16](#page-15-1) [Fax manuell senden ................................................. 16](#page-15-2) [Durchwahl oder Unteradresse anwählen .................. 16](#page-15-3) [Rundsenden \(= Broadcasting\) .................................. 17](#page-16-0) [Fax später senden ..................................................... 17](#page-16-1) [Fax empfangen ........................................................ 17](#page-16-2) [Fax manuell empfangen ........................................... 17](#page-16-3) [Faxe abrufen ............................................................ 17](#page-16-4) [Faxvorlagen verwenden ............................................ 18](#page-17-0) **[7 Kopierer............................................ 19](#page-18-0)** [Dokument einlegen ................................................. 19](#page-18-1) [Eine Kopie erstellen ................................................. 19](#page-18-2) [Mehrere Kopien erstellen ......................................... 19](#page-18-3)

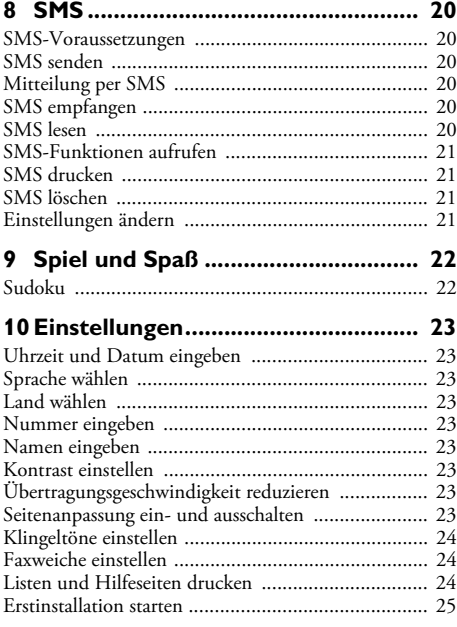

## **11 Telefonanschlüsse und zusätzliche**

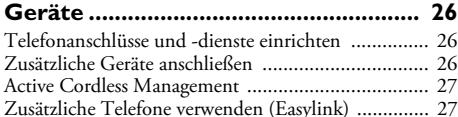

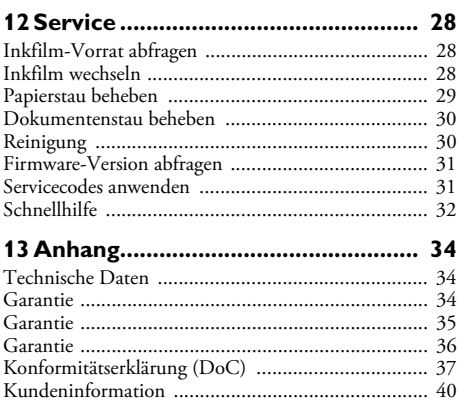

## <span id="page-3-0"></span>**1 Allgemeine Sicherheitshinweise**

Ihr Gerät ist nach den Normen EN 60950-1 beziehungsweise IEC 60950-1 geprüft und darf nur an Telefon- und Stromnetzen betrieben werden, die diesen Normen entsprechen. Das Gerät wurde ausschließlich für den Gebrauch im jeweiligen Verkaufsland gebaut.

Nehmen Sie keine Einstellungen und Veränderungen vor, die nicht in dieser Bedienungsanleitung beschrieben sind.

## **Gerät aufstellen**

Das Gerät soll sicher und stabil auf einer ebenen Oberfläche stehen. Sollte das Gerät herunterfallen, kann es beschädigt werden oder Personen – insbesondere Kleinkinder – verletzen. Verlegen Sie alle Kabel so, dass niemand darüber stolpern und sich verletzen kann oder das Gerät beschädigt wird.

Der Abstand zu anderen Geräten oder Gegenständen muss mindestens 15 Zentimeter betragen, das gilt auch für die Verwendung von zusätzlichen Schnurlostelefonen. Stellen Sie das Gerät nicht in die Nähe von Radio- oder Fernsehgeräten.

Rasten Sie den Deckel des Gerätes vollständig ein, wenn Sie das Gerät öffnen. Sie können sich verletzen, wenn der Deckel zufällt, während Sie am Gerät arbeiten.

Schützen Sie das Gerät vor direkter Sonneneinstrahlung, Hitze, großen Temperaturschwankungen und Feuchtigkeit. Stellen Sie das Gerät nicht in die Nähe von Heizungen oder Klimaanlagen. Beachten Sie die Angaben zu Temperatur und Luftfeuchtigkeit in den technischen Daten.

Das Gerät muss ausreichend belüftet werden Das Gerät muss ausreichend belüftet werden und darf nicht abgedeckt werden. Stellen Sie Ihr Gerät nicht in geschlossene Schränke oder Kästen. Stellen Sie es nicht auf weiche Unterlagen wie Decken oder Teppiche, und decken Sie die Lüftungsschlitze nicht ab. Das Gerät kann sonst überhitzen und in Brand geraten.

Wird das Gerät zu heiß, oder kommt Rauch aus dem Gerät, ziehen Sie sofort den Netzstecker aus der Steckdose. Lassen Sie Ihr Gerät von einer technischen Servicestelle untersuchen. Um das Ausbreiten von Feuer zu vermeiden, sind offene Flammen von dem Gerät fernzuhalten.

Schließen Sie das Gerät nicht in Feuchträumen an. Schließen Sie das Gerät nicht in Feuchträumen an. Berühren Sie weder Netzstecker, Netzanschluss noch Telefondose mit nassen Händen.

Es dürfen keine Flüssigkeiten in das Gerät kommen. Es dürfen keine Flüssigkeiten in das Gerät kommen. Trennen Sie das Gerät vom Stromnetz, wenn Flüssigkeiten oder Fremdkörper in das Gerät gelangt sind und lassen Sie Ihr Gerät von einer technischen Servicestelle untersuchen.

Lassen Sie Kinder nicht unbeaufsichtigt am Gerät hantieren. Die Verpackungsfolien dürfen nicht in Kinderhände gelangen.

Der Telefonhörer des Gerätes ist magnetisch. Beachten Sie kleine metallische Gegenstände (Büroklammern …), die am Hörer haften können.

#### **Stromversorgung**

Prüfen Sie, ob die Netzspannung Ihres Gerätes (Typenschild) mit der vorhandenen Netzspannung am Aufstellort übereinstimmt.

Verwenden Sie nur die mitgelieferten Netz- und Telefonkabel.

Stellen Sie Ihr Gerät so auf, dass die Steckdose leicht zugänglich ist. Das Gerät hat keinen Ein- und Ausschaltknopf. Im Notfall trennen Sie Ihr Gerät von der Stromversorgung, indem Sie den Netzstecker ziehen.

Berühren Sie niemals das Netz- oder Telefonkabel, wenn die Isolation beschädigt ist.

Trennen Sie Ihr Gerät vom Strom- und Telefonnetz während eines Gewitters. Ist das nicht möglich, benutzen Sie das Gerät nicht während eines Gewitters.

Trennen Sie Ihr Gerät vom Strom- und Telefonnetz, bevor Sie die Oberfläche reinigen. Verwenden sie auf keinen Fall flüssige, gasförmige oder leicht entflammbare Reinigungsmittel (Sprays, Scheuermittel, Polituren, Alkohol).

Reinigen Sie das Display mit einem trockenen, weichen Tuch. Bricht das Display, kann eine schwach ätzende Flüssigkeit austreten. Vermeiden Sie Haut- und Augenkontakt.

Bei einem Stromausfall funktioniert Ihr Gerät nicht; gespeicherte Daten bleiben erhalten.

#### **Reparaturen**

Sollten Störungen auftreten, beachten Sie die Hinweise auf dem Display und auf dem Fehlerbericht.

Nehmen Sie keine Reparaturarbeiten am Gerät vor. Unsachgemäße Wartung kann zu Personen- oder Geräteschäden führen. Lassen Sie Ihr Gerät ausschließlich von einer autorisierten Servicestelle reparieren.

Entfernen Sie nicht das Typenschild von Ihrem Gerät, anderenfalls erlischt die Garantie.

#### **Verbrauchsmaterialien**

Verwenden Sie ausschließlich Original-Verbrauchsmaterialien. Diese erhalten Sie im Fachhandel oder über unseren Bestellservice (siehe Rückseite dieser Bedienungsanleitung). Andere Verbrauchsmaterialien können das Gerät beschädigen beziehungsweise die Lebensdauer reduzieren.

Entsorgen Sie alte Verbrauchsmaterialien gemäß den Abfallbestimmungen Ihres Landes.

## <span id="page-4-0"></span>**2 Übersicht**

## <span id="page-4-1"></span>**Übersicht der Menüfunktionen**

Die folgenden Funktionen sind an Ihrem Gerät verfügbar. Es gibt zwei Möglichkeiten, um Funktionen aufzurufen:

Im Menü navigieren: Drücken Sie OK oder eine der beiden Pfeiltasten  $\blacktriangle/\blacktriangledown$ , um das Funktionsmenü zu öffnen. Blättern Sie mit  $\blacktriangle/\blacktriangledown$  durch das Menü. Mit **OK** wählen Sie eine Menüfunktion. Mit C kehren Sie zur vorhergehenden Menüstufe zurück. Mit STOP beenden Sie das Menü und kehren in den Ausgangsmodus zurück.

Funktionen direkt aufrufen: Mit der Funktionsnummer rufen Sie eine Menüfunktion direkt auf. Drücken Sie OK, und geben Sie mit der Zifferntastatur die entsprechende Funktionsnummer ein. Bestätigen Sie mit OK. Die Funktionsnummern finden Sie in der untenstehenden Liste.

 $\sum_{n=0}^{N}$  Drücken Sie  $\overline{1}$  und  $\overline{6}$ , um eine Liste aller Funktionen und Einstellungen Ihres Gerätes zu drucken.

## **1 Telefonbuch**

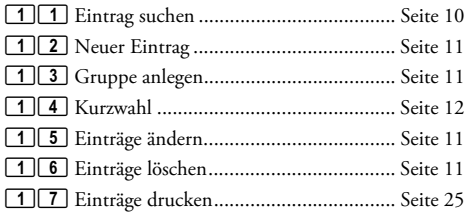

## **2 Anrufe**

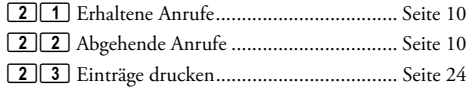

## **3 Fax**

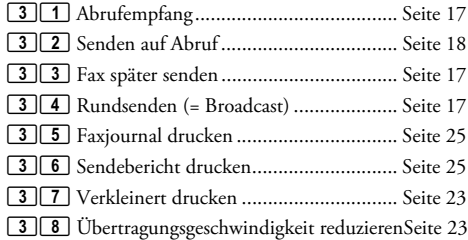

## **4 Verschiedenes**

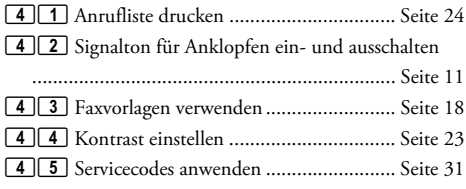

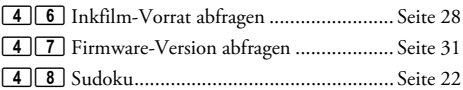

## **5 Faxweiche**

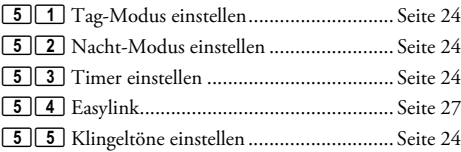

## **6 SMS**

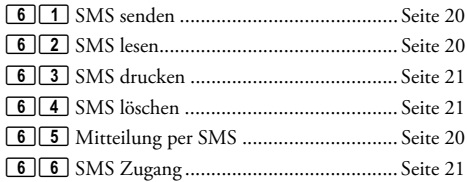

## **7 Anrufbeantworter**

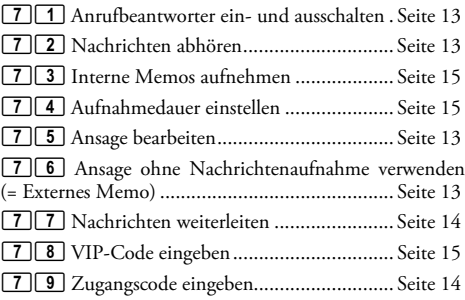

## **9 Einstellungen**

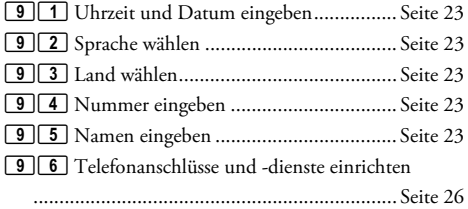

## <span id="page-5-0"></span>**Geräteübersicht**

- $\bullet$  Hörer
- **O** Papierhalter
- $\bigcirc$  Dokumenteneinzug (Schrift nach oben)
- … Paneel mit Display
- † )-Buchse Anschlussbuchse für den Telefonhörer
- $\bullet$  **EXT**-Buchse Anschlussbuchse für zusätzliche Geräte
- ˆ LINE-Buchse Anschlussbuchse für Telefonkabel

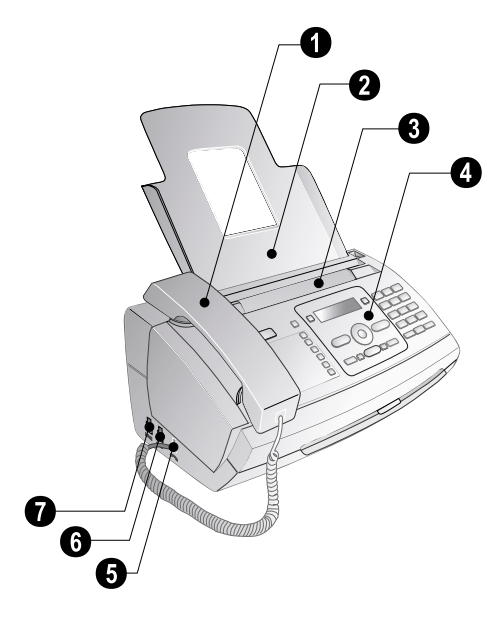

- <sup>O</sup> Scannerglas
- ƒ Walzen des automatischen Dokumenteneinzuges
- $\bullet$  Auflagen der Einzugswalzen
- … Dokumentenführung / Scannerfolie

 $\bigoplus$  Abdeckung für Scanner und automatischen Dokumenteneinzug

- $\bullet$  Zahnrad zum Spannen des Inkfilms
- ˆ Inkfilmrolle in der hinteren Inkfilmwanne
- ‰ Inkfilmrolle in der vorderen Inkfilmwanne
- $\bullet$  Steckhalterung für die Plug'n'Print-Karte

 $\bf \textcircled{u}$  Halterungen der Abdeckung des Scanners und automatischen Dokumenteneinzuges

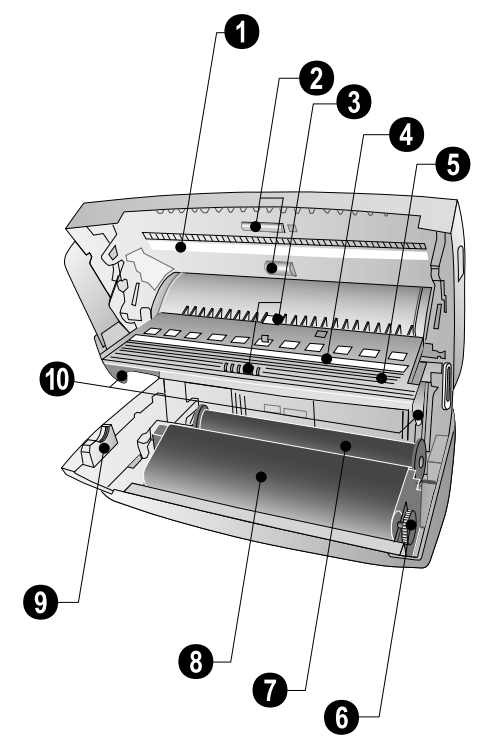

## <span id="page-6-0"></span>**Paneel**

ä – Leuchtet, wenn neue Nachrichten eingegangen sind / Liste der neuen Nachrichten mit Untermenüs / Blinkt bei Gerätefehler (zum Beispiel kein Inkfilm eingelegt)

0-9 - Kurz drücken: Kurzwahleinträge aufrufen. Auswählen der Einträge mit  $\blacktriangle/\blacktriangledown$  oder Zifferntasten / Lang drücken: neuen Kurzwahleintrag zuweisen

ma – Kurz drücken: Telefonbucheinträge aufrufen. Auswählen der Einträge mit  $\blacktriangle/\blacktriangledown$  / Lang drücken: neuen Eintrag speichern

 $\Theta$ / $\ddot{Q}$ / $\dot{Q}$  – Einstellen des Timers und der Faxempfangsmodi (= Faxweiche). Eingestellte Modi im Display ™ (Tag),  $\blacksquare$  (Nacht). Aktivierter Timer zusätzlich mit  $\blacksquare$ 

STOP - Funktion abbrechen / Rückkehr in den Ausgangsmodus / Dokumente auswerfen / Nachrichten-Wiedergabe beenden

C – Zur vorhergehenden Menüstufe zurück / Kurz drücken: einzelne Zeichen löschen / Lang drücken: gesamte Eingabe löschen / Während der Wiedergabe: einzelne Nachricht löschen / Im Ausgangsmodus: alle Nachrichten löschen

 $\triangle/\blacktriangledown$  – Menüfunktionen aufrufen / Im Menü navigieren / Optionen wählen / Cursor bewegen / Lautstärke einstellen

OK OK – Menüfunktionen aufrufen / Eingaben bestätigen

**START** - Kurz drücken: Nachrichtenübertragung starten / Lang drücken: Faxabruf starten

b – Anrufbeantworter-Menü aufrufen

1 - Kurz drücken: Hilfe-Seiten und Einstellungslisten drucken / Lang drücken: Erstinstallationsprozess starten

COPY – Kurz drücken: eine Kopie erstellen / Lang drücken: mehrere Kopien erstellen / SMS drucken

Auflösung ã – Höhere Auflösung fürs Faxen und Kopieren einstellen (AUFLÖS.:STANDARD, AUFLÖSUNG:FEIN, AUFLÖSUNG:FOTO)

 $\boxtimes$  – SMS-Menü aufrufen (Funktion wird nicht in allen Ländern und Netzwerken unterstützt)

Zifferntastatur – Ziffern, Buchstaben und Sonderzeichen eingeben / Lang drücken: Kurzwahleinträge aufrufen

@ – Kurz drücken: Liste der letzten zehn gewählten Nummern (= Wahlwiederholungsliste) / Lang drücken: Liste der letzten zehn Anrufer (= Anruferliste)

ß – Wählen mit aufgelegtem Hörer / Freisprechen

R R – Kurz drücken: kurze Leitungsunterbrechung einfügen (Hook-Flash) als Amtskennziffer an Nebenstellenanlagen (PABX) oder zum Aufrufen von Sonderfunktionen im öffentlichen Telefonnetz (PSTN) / Lang drücken: Wählpause einfügen

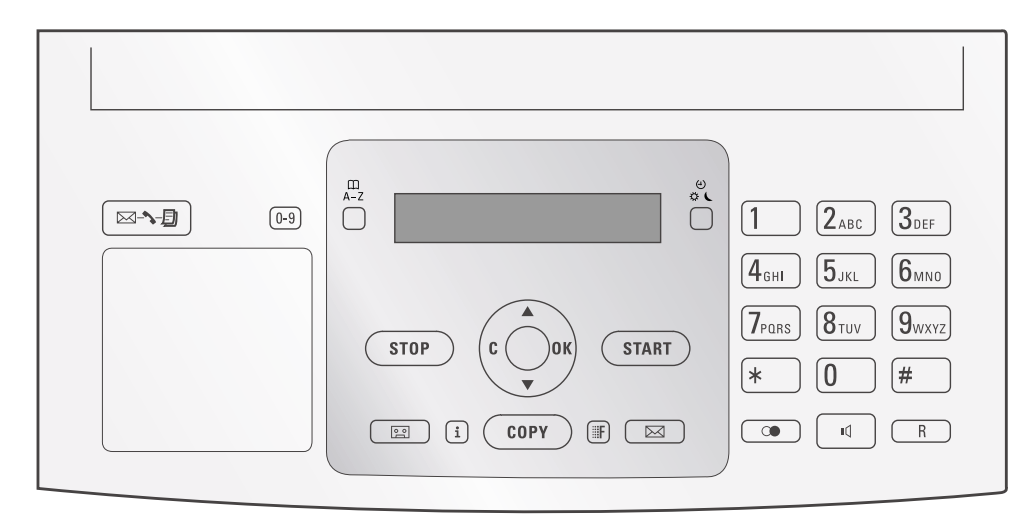

## <span id="page-7-0"></span>**3 Erste Inbetriebnahme**

## <span id="page-7-1"></span>**Verpackungsinhalt**

 $\mathbf 0$  Gerät

ƒ Telefonhörer

<sup>6</sup> Spiralkabel für Telefonhörer

- **O** Papierhalter
- † Netzkabel mit Stecker (länderspezifisch)
- $\bullet$  Telefonkabel mit Stecker (länderspezfisch)

Bedienungsanleitung Bedienungsanleitung mit Installationshilfe (ohne Abbildung)

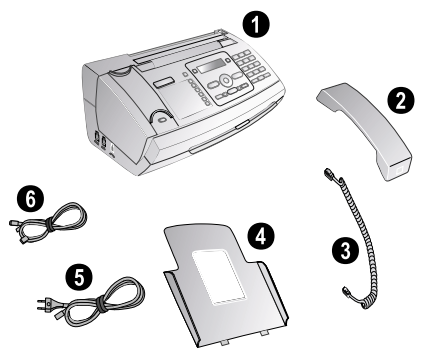

Sollte eines der Teile fehlen oder Beschädigungen aufweisen, wenden Sie sich bitte an Ihren Fachhändler oder an unseren Kundendienst.

## <span id="page-7-2"></span>**Papierhalter aufstecken**

Stecken Sie den Papierhalter in die dafür vorgesehenen Öffnungen hinter dem Papiereinzug.

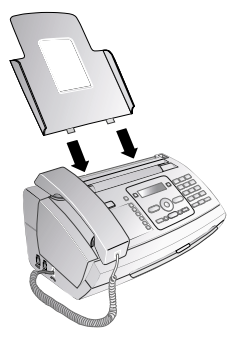

## <span id="page-7-3"></span>**Papier einlegen**

Bevor Sie Dokumente empfangen oder kopieren können, müssen Sie Papier einlegen. Verwenden Sie bitte ausschließlich geeignetes Papier im Standardformat **A4** (210  $\times$  297 Millimeter · vorzugsweise 80 g/m<sup>2</sup>). Beachten Sie die Angaben in den technischen Daten.

Pical Fächern Sie das Papier auf, und richten Sie es an einer glatten Oberfläche aus. So verhindern Sie, dass mehrere Blätter auf einmal eingezogen werden.

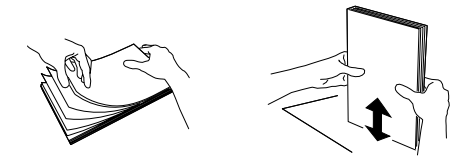

- 1 Klappen Sie den Hebel rechts neben dem Papiereinzug nach vorn.
- **2** Stecken Sie das Papier in den Papiereinzug. Sie können **maximal 50 Blatt** (A4 · 80 g/m²) einlegen.
- **3** Klappen Sie den Hebel rechts neben dem Papiereinzug nach hinten, um das Papier zu fixieren.

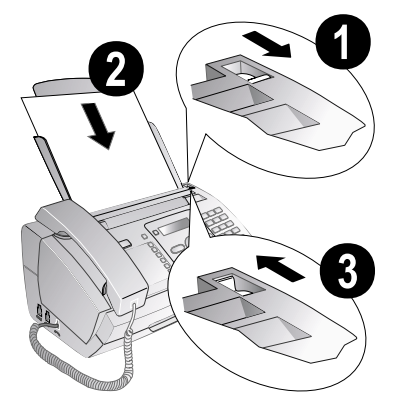

## <span id="page-7-4"></span>**Hörer anschließen**

Stecken Sie ein Ende des Spiralkabels in die Buchse am Telefonhörer. Stecken Sie das andere Ende in die Buchse, die mit dem  $\bigcap$ -Symbol bezeichnet ist.

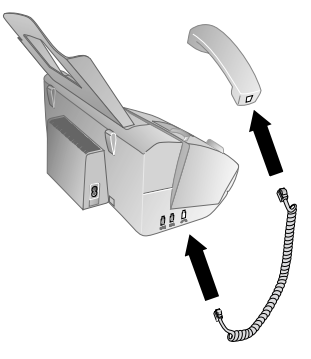

## <span id="page-8-0"></span>**Telefonkabel anschließen**

Ihr Gerät ist ein analoges Faxgerät (Gruppe 3). Es ist kein ISDN-Faxgerät (Gruppe 4) und kann daher nicht direkt an einem ISDN-Anschluss betrieben werden. Sie benötigen dafür entweder einen A/B-Wandler (Analog-Adapter) oder einen Anschluss für analoge Endgeräte.

Schließen Sie das Telefonkabel an das Gerät an, indem Sie es in die mit LINE gekennzeichnete Buchse stecken (Rj-11-Anschluss). Stecken Sie den Telefonstecker in Ihre Telefonanschlussdose.

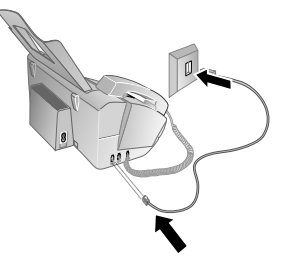

Schließen Sie Ihr Gerät als Nebenstelle an eine Telefonanlage an, müssen Sie es für den Nebenstellenbetrieb einrichten (siehe auch Kapitel Telefonanschlüsse und zusätzliche Geräte, [Seite 26](#page-25-3)).

#### **Deutschland**

Stecken Sie den Telefonstecker in die linke Anschlussbuchse Ihrer Telefondose (TAE-Dose), die mit einem **N** gekennzeichnet ist.

## **Österreich**

Stecken Sie den Telefonstecker in die Anschlussbuchse, die mit einem  $\Delta$  gekennzeichnet ist.

## **Schweiz**

Stecken Sie den Telefonstecker in die Anschlussbuchse. Wenn Sie eine ältere Telefondose haben, verwenden Sie bitte einen handelsüblichen Adapter. Verfügen Sie über eine Doppeldose, stecken Sie den Telefonstecker in die obere Buchse der Dose.

## <span id="page-8-1"></span>**Netzkabel anschließen**

Prüfen Sie, ob die Netzspannung Ihres Gerätes (Typenschild) mit der vorhandenen Netzspannung am Aufstellort übereinstimmt.

Stecken Sie das Netzkabel in den Anschluss auf der Rückseite des Gerätes. Schließen Sie das Netzkabel an die Steckdose an.

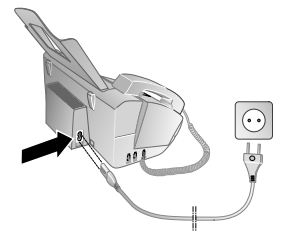

## <span id="page-8-2"></span>**Erstinstallation**

Nachdem Sie Ihr Gerät an die Netzspannung angeschlossen haben, beginnt der Erstinstallationsprozess. Drücken Sie i. Ihr Gerät druckt eine Hilfe-Seite.

#### **Sprache wählen**

- 1 Wählen Sie mit  $\blacktriangle/\blacktriangledown$  die gewünschte Displaysprache.
- **2** Bestätigen Sie mit OK.

#### **Land wählen**

- Stellen Sie unbedingt das Land ein, in dem Sie das Gerät betreiben. Ihr Gerät ist sonst nicht an das Telefonnetz angepasst. Ist Ihr Land nicht in der Liste enthalten, müssen Sie eine andere Einstellung wählen und das richtige Telefonkabel des Landes verwenden. Fragen Sie Ihren Fachhändler.
- 1 Wählen Sie mit  $\blacktriangleleft/\blacktriangledown$  das Land, in dem Sie das Gerät betreiben.
- **2** Bestätigen Sie mit OK.

Nach der Eingabe druckt das Gerät eine weitere Hilfe-Seite und prüft den Telefonanschluss.

#### **Nummer eingeben**

Ihre Nummer und Ihr Name werden am oberen Rand jeder Faxsendung (= Kopfzeile) zusammen mit Datum, Uhrzeit und Seitennummer mitgesendet.

- 1 Geben Sie Ihre Nummer ein. Mit **#** oder **\*** können Sie ein Pluszeichen eingeben.
- **2** Bestätigen Sie mit OK.

## **Namen eingeben**

1 Geben Sie Ihren Namen ein. Buchstaben geben Sie mit den Zifferntasten ein (siehe Bedruckung). Sonderzeichen geben Sie mit  $\boxed{\mathbf{0}}$  ein. Drücken Sie die jeweilige Taste so oft, bis der gewünschte Buchstabe oder das Sonderzeichen am Display erscheint.

Mit  $\overline{\blacktriangle} \overline{\blackangledown}$  bewegen Sie den Cursor. Mit C löschen Sie einzelne Zeichen.

**2** Bestätigen Sie mit OK.

Nach der Eingabe druckt das Gerät eine Übersicht der Funktionen.

### **Uhrzeit und Datum eingeben**

- 1 Geben Sie die Uhrzeit ein beispielsweise 14  $\boxed{0}$   $\boxed{0}$  für 14 Uhr.
- **2** Geben Sie das Datum ein (jeweils zweistellig) beispielsweise  $\boxed{0}$   $\boxed{8}$   $\boxed{0}$   $\boxed{6}$   $\boxed{0}$   $\boxed{7}$  für den 8. Juni 2007.
- **3** Bestätigen Sie mit OK.

ris' Sie können den Erstinstallationsprozess jederzeit neu starten. Drücken Sie  $\overline{1}$  und  $\overline{2}$ .

## <span id="page-9-0"></span>**4 Telefonfunktionen**

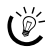

 $\bigcap_{n=1}^{N}$  Drücken Sie  $\overline{1}$  und  $\overline{3}$ , um eine Übersicht der Telefonbuchfunktionen zu drucken.

Wie Sie zusätzliche Telefone anschließen und welche Funktionen Ihnen zur Verfügung stehen, entnehmen Sie bitte dem Kapitel zu Telefonanschlüssen und zusätzlichen Geräten, [Seite 26.](#page-25-4)

## <span id="page-9-6"></span><span id="page-9-1"></span>**Telefonieren am Gerät**

Wählen Sie die gewünschte Nummer. Dafür stehen Ihnen mehrere Möglichkeiten zur Verfügung. Heben Sie danach den Hörer ab.

Sie können auch zuerst den Hörer abheben und dann eine Nummer wählen. Der Wählvorgang beginnt sofort.

**Manuelle Wahl:** Wählen Sie die gewünschte Nummer mit der Zifferntastatur.

#### **Telefonbuch:**

**1** Drücken Sie **MA-Z** 

Sie können die Telefonbucheinträge auch aufru- $\overline{\mathbb{C}}$  fen, indem Sie **OK**,  $\boxed{1}\boxed{1}$  und  $\overline{O}K$  drücken.

2 Wählen Sie mit  $\blacktriangleleft/\blacktriangledown$  einen Eintrag. Geben Sie den Anfangsbuchstaben mit den Zifferntasten ein, um schneller im Telefonbuch zu navigieren.

Sie können einen Eintrag mehrfach mit dem gleichen Namen, aber einer anderen Kategorie speichern. Im Telefonbuch erscheint hinter dem Eintrag der Anfangsbuchstabe der Kategorie.

Kurzwahl: Drücken Sie <sup>0-9</sup>. Wählen Sie den gewünschten Eintrag mit  $\blacktriangle/\blacktriangledown$  oder der Zifferntaste.

#### $\sum_{n=0}^{N}$ Sie können die Kurzwahleinträge auch aufrufen, indem Sie lang (mindestens zwei Sekunden) auf die jeweilige Zifferntaste drücken.

**Wiederwahlliste:** Drücken Sie @. Wählen Sie mit  $\blacktriangle/\blacktriangledown$  einen Eintrag aus der Liste der gewählten Nummern.

Versige Können die Wiederwahlliste auch aufrufen, in-<br>dem Sie **OK**, 222 und **OK** drücken.

**Anruferliste:** Drücken Sie @ lang (mindestens zwei Sekunden). Wählen Sie mit  $\blacktriangleleft \gamma$  einen Eintrag aus der Liste der Anrufer.

Gie können die Anruferliste auch aufrufen, indem Sie<br> **OK**, 211 und **OK** drücken.

 $\sum_{n=0}^{N}$  Damit diese Funktion funktioniert, muss für Ihren Telefonanschluss die Rufnummernerkennung (CLIP) aktiviert sein (länder- und netzwerkabhängig). Nummer und Name werden nicht angezeigt, wenn der Anrufer seine Nummer unterdrückt.

## <span id="page-9-2"></span>**Amtsleitung holen**

Nebenstellenanlagen Nebenstellenanlagen (PABX) sind in vielen Betrieben und in manchen Privathaushalten üblich. Sie müssen eine Amtskennziffer wählen, um von einem Nebenstellenanschluss eine Verbindung zum öffentlichen Telefonnetz (PSTN) zu erhalten.

Geben Sie die Amtskennziffer ein, mit der Sie das öffentliche Telefonnetz erreichen, bevor Sie die gewünschte Nummer eingeben oder einen gespeicherten Eintrag wählen. Die Amtskennziffer ist meistens 0.

rischen Fällen kann die Amtskennziffer eine andere Ziffer oder zweistellig sein. Bei älteren Telefonanlagen kann die Amtskennziffer R (= Flash) sein. Drücken Sie R, um diese Amtskennziffer einzugeben. Sollte die Verbindung zum öffentlichen Telefonnetz nicht möglich sein, fragen Sie den Anbieter Ihrer Telefonanlage.

nische Betreiben Sie Ihr Gerät dauerhaft an einer Nebenstelle, speichern Sie die Amtskennziffer mit der Funktion 96 (siehe [Seite 26](#page-25-3)).

## <span id="page-9-3"></span>**Nummern verketten**

Sie können manuell eingegebene Ziffern und gespeicherte Einträge kombinieren und bearbeiten, bevor der Wählvorgang beginnt. Haben Sie beispielsweise die Vorwahlnummer einer günstigen Telefongesellschaft (Call-by-Call) als Telefonbucheintrag gespeichert, wählen Sie diesen Eintrag aus und geben die nachfolgende Rufnummer manuell ein oder wählen einen weiteren gespeicherten Eintrag.

## <span id="page-9-4"></span>**Wählpause einfügen**

Es kann notwendig sein, eine Wählpause in die Rufnummer einzufügen beispielsweise für eine Durchwahlnummer, eine Unteradresse oder in einer Fernwahlnummer. Drücken Sie R lang (mindestens zwei Sekunden). Auf dem Display erscheint –. Der zweite Teil der Nummer wird erst nach einer kurzen Pause gewählt.

## <span id="page-9-5"></span>**Zusätzliche Telefonfunktionen aufrufen**

#### (Funktion wird nicht in allen Ländern und **Netzwerken unterstützt)**

Sie können mit Ihrem Gerät zusätzliche Telefonfunktionen nutzen beispielsweise Makeln, Dreierkonferenz oder Weiterleitungen. Informieren Sie sich bei Ihrer Telefongesellschaft, ob diese Funktionen für Ihren Anschluss verfügbar sind. Das Signal an die Vermittlungsstelle, um diese Dienste aufzurufen, ist eine kurze Leitungsunterbrechung (Hook-Flash). Drücken Sie R, um die zusätzlichen Telefonfunktionen aufzurufen.

### **Zweiten Anruf tätigen**

- **1** Drücken Sie während eines Gespräches R.
- **2** Geben Sie die gewünschte Nummer mit der Zifferntastatur ein, oder wählen Sie einen gespeicherten Eintrag.

Drücken Sie R, um zwischen den Anrufen zu wechseln.

## **Gespräche wechseln**

Drücken Sie R, um zwischen den Anrufen zu wechseln.

## **Zweites Gespräch annehmen**

Während eines Telefongespräches können Sie durch einen Signalton von einem weiteren Anruf informiert werden (= Anklopfen), wenn Ihre Telefongesellschaft diesen Dienst anbietet. Der Signalton für das Anklopfen ist am Gerät werkseitig ausgeschaltet.

Drücken Sie während eines Gespräches R, um den neuen Anruf entgegenzunehmen.

CLIP Damit diese Funktion funktioniert, muss für Ihren Telefonanschluss die Rufnummernerkennung (CLIP) aktiviert sein (länder- und netzwerkabhängig). Nummer und Name werden nicht angezeigt, wenn der Anrufer seine Nummer unterdrückt.

#### <span id="page-10-8"></span>**Signalton für Anklopfen ein- und ausschalten**

- **1** Drücken Sie **OK**,  $\boxed{4}$   $\boxed{2}$  und **OK**.
- 2 Wählen Sie mit  $\blacktriangle/\blacktriangledown$ , ob Sie das Anklopfen ein- oder ausschalten möchten.
- **3** Bestätigen Sie mit OK.

## <span id="page-10-0"></span>**Freisprechen**

- **1** Drücken Sie ß, um mit aufgelegtem Hörer zu telefonieren. Sie hören ein Freizeichen aus dem Lautsprecher.
- **2** Geben Sie die gewünschte Nummer mit der Zifferntastatur ein, oder wählen Sie einen gespeicherten Eintrag. Der Wählvorgang beginnt sofort. Falsche Ziffern können Sie nicht mehr korrigieren.

 $\bigcap_{i=1}^{N}$ Legen Sie den Hörer mit dem Mikrofon nach oben neben das Gerät, um eine bestmögliche Verständigung zu erreichen.

## <span id="page-10-1"></span>**Telefongespräch aufnehmen**

Sie können ein Telefongespräch aufnehmen. Nach dem Aufnehmen blinkt die **E-SE**-Taste, und Sie können die Aufnahme wie eine Nachricht am Anrufbeantworter abhören.

Sie müssen Ihren Gesprächspartner darüber informieren, wenn Sie ein Telefongespräch aufnehmen.

- 1 Drücken Sie während eines Telefongespräches **[20]**. Die Aufnahme beginnt.
- 2 Drücken Sie erneut **[29]**, um die Aufnahme zu beenden.

## <span id="page-10-2"></span>**Telefonbuch des Gerätes**

Telefonbuch Im Telefonbuch Ihres Gerätes können Sie Einträge mit mehreren Nummern speichern und mehrere Einträge in Gruppen zusammenfassen. Sie können den Einträgen verschiedene Klingeltöne zuweisen. Beachten Sie die Angaben in den technischen Daten.

 $\bigcap_{n=1}^{N}$ Mit  $\blacktriangle$ / $\blacktriangledown$  bewegen Sie den Cursor. Mit C löschen Sie einzelne Zeichen. Mit STOP beenden Sie das Menü und kehren in den Ausgangsmodus zurück.

## <span id="page-10-4"></span>**Eintrag speichern**

- **1** Drücken Sie **COA-Z** lang (mindestens zwei Sekunden). Sie können die Funktion auch aufrufen, indem  $\mathbb{C}$  Sie OK,  $\boxed{1}$   $\boxed{2}$  und OK drücken.
- **2** Geben Sie den Namen ein. Buchstaben geben Sie mit den Zifferntasten ein (siehe Bedruckung). Sonderzeichen geben Sie mit <sup>1</sup> ein. Drücken Sie die jeweilige Taste so oft, bis der gewünschte Buchstabe oder das Sonderzeichen am Display erscheint.
- **3** Bestätigen Sie mit OK.
- 4 Wählen Sie mit  $\blacktriangleleft \vee$  die Kategorie, für die Sie eine Nummer eingeben möchten: KATEGORIE:PRI-VAT, KATEGORIE:BÜRO, KATEGORIE:MOBIL oder KATEGORIE:FAX.
- **5** Bestätigen Sie mit OK.
- **6** Geben Sie die Nummer ein.
- **7** Bestätigen Sie mit OK.
- **8** Sie können der Nummer einen Klingelton zuweisen. Wählen Sie mit den Zifferntasten  $\boxed{0}$  bis  $\boxed{9}$  einen Klingelton. Mit  $\blacktriangle/\blacktriangledown$  stellen Sie die Lautstärke ein.
- <span id="page-10-6"></span>**9** Bestätigen Sie mit OK. Der Eintrag wird gespeichert.

#### **Eintrag bearbeiten**

- **1** Drücken Sie **OK**,  $\boxed{1}$   $\boxed{5}$  und **OK**.
- 2 Wählen Sie mit  $\blacktriangle/\blacktriangledown$  den Eintrag, den Sie bearbeiten möchten.
- **3** Bestätigen Sie mit OK.
- **4** Bearbeiten Sie den Namen.
- **5** Bestätigen Sie mit OK.
- 6 Wählen Sie mit  $\blacktriangle/\blacktriangledown$  die Kategorie, für die Sie eine Nummer eingeben möchten: KATEGORIE:PRI-VAT, KATEGORIE:BÜRO, KATEGORIE:MOBIL oder KATEGORIE:FAX.
- **7** Bestätigen Sie mit OK.
- **8** Geben Sie die Nummer ein.
- **9** Bestätigen Sie mit OK.
- **10** Sie können der Nummer einen Klingelton zuweisen. Wählen Sie mit den Zifferntasten 0 bis 9 einen Klingelton. Mit  $\blacktriangle/\blacktriangledown$  stellen Sie die Lautstärke ein.
- <span id="page-10-7"></span>**11** Bestätigen Sie mit OK. Der Eintrag wird gespeichert.

#### **Eintrag löschen**

- **1** Drücken Sie **OK**,  $\boxed{1}$  **6** und **OK**.
- 2 Wählen Sie mit  $\blacktriangle/\blacktriangledown$  den Eintrag, den Sie löschen möchten.
- **3** Bestätigen Sie mit OK.
- <span id="page-10-5"></span>**4** Bestätigen Sie LÖSCHEN: JA mit OK.

## <span id="page-10-3"></span>**Gruppen**

Sie können mehrere Einträge Ihres Telefonbuches zu einer Gruppe zusammenfassen. Eine Nachricht wird nacheinander an alle Mitglieder dieser Gruppe gesendet.

## **Gruppeneinträge hinzufügen**

- **1** Drücken Sie **OK**,  $\boxed{1}$   $\boxed{3}$  und **OK**.
- 2 Wählen Sie mit  $\blacktriangle/\blacktriangledown$ , welche Gruppe Sie anlegen möchten.
- **3** Bestätigen Sie mit OK. Sie können Einträge zu der Gruppe hinzufügen, die Mitglieder der Gruppe anzeigen, die Gruppe löschen oder ein Fax an die Gruppe versenden.
- 4 Wählen Sie mit  $A/\bullet$  HTNZUFÜGEN?
- **5** Bestätigen Sie mit OK.
- **6** Wählen Sie mit  $\blacktriangle/\blacktriangledown$  den Eintrag, den Sie zur Gruppe hinzufügen möchten.
- **7** Bestätigen Sie mit OK.
- **8** Wiederholen Sie die Schritte **4** bis **6**, um weitere Einträge zur Gruppe hinzuzufügen.
- **9** Drücken Sie STOP, um die Eingabe zu beenden.

## **Gruppeneinträge anzeigen**

- **1** Drücken Sie **OK**,  $\boxed{1}$   $\boxed{3}$  und **OK**.
- 2 Wählen Sie mit  $\blacktriangle/\blacktriangledown$  die Gruppe, die Sie sich anzeigen lassen möchten.
- **3** Bestätigen Sie mit OK.
- 4 Wählen Sie mit  $\blacktriangle/\sqrt{ }$  ZEIGEN?.
- **5** Bestätigen Sie mit OK.
- **6** Blättern Sie mit  $\blacktriangle/\blacktriangledown$  in den Einträgen der Gruppe.
- **7** Drücken Sie zweimal STOP, um in den Ausgangsmodus zurückzukehren.

#### **Einzelne oder alle Gruppeneinträge löschen**

### **Einzelnen Eintrag löschen**

- **1** Drücken Sie **OK**,  $\boxed{1}$   $\boxed{3}$  und **OK**.
- **2** Wählen Sie mit  $\blacktriangle/\blacktriangledown$  die Gruppe, aus der Sie Einträge löschen möchten.
- **3** Bestätigen Sie mit OK.
- 4 Wählen Sie mit  $\blacktriangle/\blacktriangledown$  LÖSCHEN?.
- **5** Bestätigen Sie mit OK.
- 6 Wählen Sie mit  $\blacktriangle/\blacktriangledown$  den Eintrag, den Sie löschen möchten.
- **7** Bestätigen Sie mit OK.
- 8 Wählen Sie mit  $A/\nabla$  LÖSCHEN: JA.
- **9** Bestätigen Sie mit OK. Der Eintrag wird gelöscht.

### **Gruppe löschen**

- **1** Drücken Sie **OK**,  $\boxed{1}$   $\boxed{3}$  und **OK**.
- 2 Wählen Sie mit  $\blacktriangleleft$  die Gruppe, die Sie löschen möchten.
- **3** Bestätigen Sie mit OK.
- 4 Wählen Sie mit  $\blacktriangle/\blacktriangledown$  LÖSCHEN?.
- **5** Bestätigen Sie mit OK.
- 6 Wählen Sie mit  $\blacktriangle/\blacktriangledown$  LÖSCHEN: ALLE.
- **7** Bestätigen Sie mit OK. Alle Einträge der Gruppe werden gelöscht.

## <span id="page-11-3"></span><span id="page-11-0"></span>**Kurzwahl**

Häufig gewählte Nummern können Sie Kurzwahlnummern zuweisen. Mit der Kurzwahltaste und den Zifferntasten rufen Sie diese Nummern schnell auf.

## **Kurzwahleintrag zuweisen oder ändern**

**1** Drücken Sie <sup>[0-9]</sup> lang (mindestens zwei Sekunden).

Sie können die Funktion auch aufrufen, indem<br>Sie **OK**, <u>[1] [4]</u> und **OK** drücken.

2 Wählen Sie mit  $\blacktriangle/\blacktriangledown$  oder der jeweiligen Zifferntaste die Kurzwahlnummer, die Sie belegen oder ändern möchten.

Wählen Sie eine bereits belegte Kurzwahlnummer, wird der Eintrag überschrieben.

- **3** Bestätigen Sie mit OK.
- 4 Wählen Sie mit  $\blacktriangle/\blacktriangledown$  den Telefonbucheintrag, den Sie als Kurzwahleintrag zuweisen möchten.
- **5** Bestätigen Sie mit OK.

## **Kurzwahleintrag löschen**

Mit dieser Funktion löschen Sie nicht nur den Kurzwahleintrag, sondern den gesamten Eintrag aus dem Telefonbuch. Überschreiben Sie den Kurzwahleintrag, wenn Sie die Zuweisung ändern möchten.

**1** Drücken Sie 0-9.

Sie können die Funktion auch aufrufen, indem  $\overline{\mathbf{C}}$ Sie konnen und  $\overline{\mathbf{C}}$  Sie **OK**,  $\boxed{1}$  and **OK** drücken.

- 2 Wählen Sie mit  $\blacktriangle/\blacktriangledown$  oder der jeweiligen Zifferntaste den Eintrag, den Sie löschen möchten.
- **3** Drücken Sie C.
- **4** Bestätigen Sie das Löschen mit OK.

## <span id="page-11-1"></span>**Rufnummernerkennung (CLIP)**<br>(Funktion wird nicht in allen Ländern und **Netzwerken unterstützt)**

Auf dem Display erscheint die Nummer eines eingehenden Anrufes. Damit diese Funktion funktioniert, muss für Ihren Telefonanschluss die Rufnummernerkennung (CLIP – Calling Line Identification Presentation) aktiviert sein. Informieren Sie sich bei Ihrer Telefongesellschaft. Die Rufnummernerkennung ist möglicherweise kostenpflichtig.

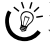

**KG** Funktioniert die Rufnummernerkennung nicht, obwohl die Funktion für Ihren Telefonanschluss aktiviert ist, prüfen Sie, ob Sie das richtige Land eingestellt haben (siehe auch Kapitel Einstellungen, [Seite 23\)](#page-22-14).

## <span id="page-11-2"></span>**Entgangene Anrufe**

Haben Sie in Ihrer Abwesenheit Anrufe erhalten, blinkt die **E-S** - Taste.

- **1** Drücken Sie **<b><sub>⊠∴</sub>**■.
- 2 Blättern Sie mit  $\blacktriangle/\blacktriangledown$  in der Liste der entgangenen Anrufe.
	- $\overline{\mathcal{C}}$  Haben Sie zusätzliche Nachrichten erhalten, wählen Sie zuerst mit  $\blacktriangleleft / \blacktriangledown$  die entgangenen Anrufe und bestätigen Sie mit OK.
- **3** Heben Sie den Hörer ab, um zurückzurufen.

Ihr Gerät zeigt den Namen an, mit dem Sie den Teil-

nehmer im Telefonbuch gespeichert haben. Nummer und Name werden nicht angezeigt, wenn der Anrufer seine Nummer unterdrückt.

## <span id="page-12-0"></span>**5 Anrufbeantworter**

 $\sum_{n=1}^{N}$  Drücken Sie  $\boxed{\mathbf{i}}$  und  $\boxed{\mathbf{3}}$ , um eine Übersicht der Anrufbeantworterfunktionen zu drucken.

## <span id="page-12-4"></span><span id="page-12-1"></span>**Ein- und Ausschalten**

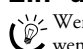

rischalten Sie keine persönliche Ansage aufnehmen, verwendet der Anrufbeantworter die werkseitig eingestellte anonyme Ansage.

Drücken Sie dreimal **[29]**, um den Anrufbeantworter einbeziehungsweise auszuschalten. Ist der Anrufbeantworter eingeschaltet, erscheint das Symbol  $E$ <sup>2</sup> auf dem Display.

V<sup>I</sup>/<sub>2</sub> Sie können die Funktion auch aufrufen, indem Sie<br> **OK**, **711** und **OK** drücken.

## <span id="page-12-6"></span><span id="page-12-2"></span>**Ansage bearbeiten**

 $\bigcap_{n=1}^{N}$  Drücken Sie während der Wiedergabe C und OK, um die laufende Ansage zu löschen. Mit  $\blacktriangleleft / \blacktriangledown$  stellen Sie die Lautstärke ein. Mit STOP beenden Sie die Wiedergabe.

#### **Ansage aufnehmen**

- **1** Drücken Sie e.
- 2 Wählen Sie mit  $A/\nabla$  ANSAGE.
- **3** Bestätigen Sie mit OK.

Sie können die Funktion auch aufrufen, indem  $\mathbb{C}$  Sie OK,  $\boxed{7}$  5 und OK drücken.

- 4 Wählen Sie mit  $A/\nabla$  RNS.: AUFNEHMEN.
- **5** Bestätigen Sie mit OK.
- **6** Drücken Sie OK, um die Ansage aufzunehmen. Warten Sie auf den Bestätigungston, bevor Sie mit dem Text beginnen.

Der Ansagetext muss länger als zehn und kürzer als 20 Sekunden sein.

**7** Drücken Sie OK, um die Aufnahme zu beenden. Die Aufnahme wird abgespielt.

Ist die Ansage zu leise, wiederholen Sie die Aufnahme. Nehmen Sie für die Aufnahme den Telefonhörer des Gerätes ab, und sprechen Sie den Text in den Hörer.

### **Ansage abhören**

- **1** Drücken Sie b.
- 2 Wählen Sie mit  $A/\triangledown$  **ANSAGE.**
- **3** Bestätigen Sie mit OK.

Sie können die Funktion auch aufrufen, indem<br>Sie **OK**, <mark>[7] [5</mark>] und **OK** drücken.

- 4 Wählen Sie mit  $A/\nabla$  **ANSAGE: ABSPIELEN.**
- **5** Bestätigen Sie mit OK. Der Ansagetext wird abgespielt.

## **Anonyme Ansage** Anonyme Ansage  **verwenden**

Sie können Ihre persönliche Ansage durch die werkseitig eingestellte anonyme Ansage ersetzen.

- **1** Drücken Sie **p.**
- 2 Wählen Sie mit  $A/\nabla$  ANSAGE.
- **3** Bestätigen Sie mit OK.

Sie können die Funktion auch aufrufen, indem Sie OK,  $\boxed{7}$  5 und OK drücken.

- 4 Wählen Sie mit  $A/\nabla$  ANSAGE: STANDARD.
- <span id="page-12-7"></span>**5** Bestätigen Sie mit OK. Der Ansagetext wird abgespielt.

#### **Ansage ohne Nachrichtenaufnahme verwenden**

Sie können einen Ansagetext aufnehmen, den der Anrufer hört, ohne eine Nachricht auf dem Anrufbeantworter hinterlassen zu können (= Externes Memo).

- **1** Drücken Sie b.
- 2 Wählen Sie mit  $A/\nabla$  NUR ANSAGE.
- **3** Bestätigen Sie mit OK.

Sie können die Funktion auch aufrufen, indem Sie OK, 76 und OK drücken.

- 4 Wählen Sie mit  $\blacktriangle/\blacktriangledown$ , ob Sie die Ansage ohne Nachrichtenaufnahme ein- oder ausschalten möchten.
- **5** Bestätigen Sie mit OK.
	- $\mathbb{C}$  Haben Sie bereits einen Ansagetext aufgenommen, werden Sie gefragt, ob Sie den alten Ansagetext verwenden möchten oder einen neuen Text aufnehmen möchten. Bestätigen Sie mit OK.
- **6 Neuen Ansagetext aufnehmen:** Drücken Sie OK, um die Ansage aufzunehmen. Warten Sie auf den Bestätigungston, bevor Sie mit dem Text beginnen.

Der Ansagetext muss länger als zehn Sekunden sein.

**7** Drücken Sie OK, um die Aufnahme zu beenden. Die Aufnahme wird abgespielt.

 $\bigcap_{n=1}^{\infty} I$ st die Ansage zu leise, wiederholen Sie die Aufnahme.

Nehmen Sie für die Aufnahme den Telefonhörer des Gerätes ab, und sprechen Sie den Text in den Hörer.

## <span id="page-12-5"></span><span id="page-12-3"></span>**Nachrichten abhören**

 $\sum_{n=0}^{N}$  Drücken Sie  $\boxed{\text{\#}}$ , um die nächste Nachricht abzuhören. Mit den Zifferntasten können Sie die jeweilige Nachricht direkt aufrufen. Drücken Sie während der Wiedergabe C und OK, um die laufende Nachricht zu löschen. Mit  $\blacktriangle/\blacktriangledown$  stellen Sie die Lautstärke ein. Mit **STOP** beenden Sie die Wiedergabe.

### **Neue Nachrichten abhören**

Wenn neue Nachrichten am Anrufbeantworter eingegangen sind, blinkt die <sup>[23-16</sup>]-Taste. Auf dem Display wird die Anzahl der neuen Nachrichten angezeigt.

- **1** Drücken Sie **⊠N-**
- **2** Bestätigen Sie mit OK.
- **3** Die neuen Nachrichten werden abgespielt.

#### **Nachrichten erneut abhören**

- **1** Drücken Sie **모.**
- 2 Wählen Sie mit  $\blacktriangle/\blacktriangledown$  NACHRICHTEN.
- **3** Bestätigen Sie mit OK.

Sie können die Funktion auch aufrufen, indem<br>Sie **OK**, <mark>[7] [2</mark>] und **OK** drücken.

- 4 Wählen Sie mit  $\blacktriangle/\blacktriangledown$  NACHR: ABSPIELEN.
- **5** Bestätigen Sie mit OK. Die Nachrichten werden abgespielt.

## <span id="page-13-0"></span>**Nachrichten löschen**

#### **Einzelne Nachricht löschen**

Drücken Sie während der Wiedergabe C und OK, um die laufende Nachricht zu löschen.

### **Abgehörte Nachrichten löschen**

Noch nicht abgehörte Nachrichten müssen zuerst angehört werden bevor Sie sie löschen können.

- $1$  Drücken Sie  $\overline{29}$ .
- 2 Wählen Sie mit  $A/\nabla$  NACHRICHTEN.
- **3** Bestätigen Sie mit OK.

Sie können die Funktion auch aufrufen, indem  $\mathbb{C}$  Sie OK,  $\boxed{7}$  2 und OK drücken.

- 4 Wählen Sie mit  $\blacktriangle/\blacktriangledown$  NACHR: LÖSCHEN.
- **5** Bestätigen Sie mit OK. Die abgehörten Nachrichten werden gelöscht.

Sie können die abgehörten Nachrichten auch lö-<br>schen, indem Sie im Ausgangsmodus **C** und **OK** drücken.

## <span id="page-13-1"></span>**Weiterleiten und Fernabfrage einrichten**

## <span id="page-13-5"></span>**Zugangscode eingeben**

Damit Sie weitergeleitete Nachrichten empfangen können und den Anrufbeantworter von anderen Telefonen abfragen und kontrollieren können, müssen Sie einen Zugangscode eingeben.

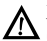

Mit dem werkseitig eingestellten Zugangscode (0000) ist die Fernabfrage ausgeschaltet. Ändern Sie den Zugangscode, um die Fernabfrage einzuschalten. Möchten Sie die Fernabfrage abschalten, geben Sie wieder den werkseitigen Code 0000 ein.

- **1** Drücken Sie **[29]**.
- 2 Wählen Sie mit  $\blacktriangle/\blacktriangledown$  ZUGANGSCODE.
- **3** Bestätigen Sie mit OK.

Sie können die Funktion auch aufrufen, indem  $\mathbb{C}$  Sie OK,  $\boxed{7}$  9 und OK drücken.

**4** Geben Sie einen vierstelligen Code ein.

Der Zugangscode darf nicht mit dem VIP-Code  $\mu$ identisch sein.

<span id="page-13-4"></span>**5** Bestätigen Sie mit OK.

### **Nachrichten weiterleiten**

Das Gerät leitet Nachrichten an eine eingegebene Telefonnummer weiter. Ist die eingestellte Anzahl von Nachrichten erreicht, wählt das Gerät die Nummer. Nimmt der Angerufene ab, wird ein Meldetext abgespielt. Danach muss der angewählte Teilnehmer den Zugangscode eingeben. Wird kein Code oder dreimal der falsche Code eingegeben, beendet das Gerät die Verbindung.

- 1 Drücken Sie **<sub>요</sub>.**
- 2 Wählen Sie mit  $\blacktriangle/\blacktriangledown$  WEITERLEITEN.
- **3** Bestätigen Sie mit OK.

Sie können die Funktion auch aufrufen, indem Sie OK, 77 und OK drücken.

- 4 Wählen Sie mit  $\blacktriangle/\blacktriangledown$ , ob Sie die Weiterleitung ein- oder ausschalten möchten.
- **5** Bestätigen Sie mit OK.
- **6** Geben Sie die Nummer ein, an die eingegangene Nachrichten weitergeleitet werden sollen.
- **7** Bestätigen Sie mit OK.
- 8 Wählen Sie mit  $\blacktriangle/\blacktriangledown$ , wie viele Nachrichten gesammelt weitergeleitet werden sollen.
- **9** Bestätigen Sie mit OK.

Haben Sie bereits einen Meldetext aufgenommen, werden Sie gefragt, ob Sie den alten Meldetext verwenden möchten oder einen neuen Text aufnehmen möchten. Bestätigen Sie mit OK.

- **10 Neuen Meldetext aufnehmen:** Drücken Sie OK, um den Meldetext aufzunehmen. Warten Sie auf den Bestätigungston, bevor Sie mit dem Text beginnen.
- **11** Drücken Sie OK, um die Aufnahme zu beenden. Die Aufnahme wird abgespielt.

## <span id="page-13-2"></span>**Fernabfrage verwenden**

Sie können per Telefonanruf Nachrichten abhören und löschen, einen neuen Ansagetext aufnehmen oder den Anrufbeantworter ein- oder ausschalten.

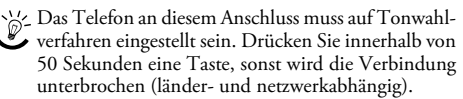

- **1** Rufen Sie Ihre Nummer an.
- **2** Warten Sie, bis sich der Anrufbeantworter einschaltet und den Ansagetext abspielt.
- **3** Geben Sie den Zugangscode ein.
- **4** Das Gerät bricht den Ansagetext ab und spielt neue Nachrichten ab. Sind keine neuen Nachrichten eingegangen, hören Sie zwei Bestätigungstöne.
	- Wählen Sie unter der Klingeltonanzahl des Anrufbeantworters die Option 5/2, schaltet sich der Anrufbeantworter nach zwei Klingeltönen ein, wenn Sie neue Nachrichten erhalten haben. Sind keine neuen Nachrichten eingegangen, klingelt das Gerät fünfmal. Geht das Gerät nach zwei Klingeltönen nicht an die Leitung, haben Sie keine neuen Nachrichten erhalten. Sie können die Fernabfrage beenden, ohne dass Telefonkosten entstehen.
- **5** Mit den Zifferntasten sind die unten stehenden Funktionen verfügbar.
- **6** Legen Sie auf, um die Fernabfrage zu beenden.

## <span id="page-13-3"></span>**Fernabfrage-Funktionen**

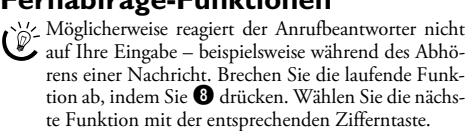

#### **Nachrichten abhören**

**Laufende Nachricht erneut abhören:** Drücken Sie  $\mathbf 0$  .

Alle Nachrichten abhören: Drücken Sie <sup>0</sup>.

Nächste Nachricht abhören: Drücken Sie <sup>8</sup>.

#### **Nachrichten löschen**

**Laufende Nachricht löschen:** Drücken Sie während des Abhörens einer Nachricht  $\bullet$ .

**Alle Nachrichten löschen:** Drücken Sie nach dem Abhören aller Nachrichten  $\bullet$ .

Drücken Sie innerhalb von fünf Sekunden erneut  $\bullet$ , um das Löschen zu bestätigen.

#### **Ansagetext**

#### **Ansagetext abhören:** Drücken Sie †.

#### **Neuen Ansagetext aufnehmen:**

- **1** Drücken Sie  $\bullet$ .
- **2** Warten Sie die Bestätigungstöne ab.
- **3** Drücken Sie **...**
- **4** Warten Sie den langen Bestätigungston ab, bevor Sie mit dem Text beginnen.
- **5** Drücken Sie  $\bullet$ , um die Aufnahme zu beenden.

#### **Steuerungsfunktionen**

Letzte Funktion abbrechen: Drücken Sie **®**.

**Anrufbeantworter ausschalten:** Drücken Sie ˆ.

#### **Anrufbeantworter einschalten:** Drücken Sie <sup>(0)</sup>.

 $\bigcap_{n=1}^{N} I$ st der Anrufbeantworter ausgeschaltet, müssen Sie den Zugangscode für die Fernabfrage eingeben während die Faxweiche den Anruf prüft. Nach 4 Klingeltönen verändert sich das Rufsignal (Werkseinstellung der Klingeltonanzahl für die Faxweiche, siehe auch Kapitel Faxweiche einstellen, [Seite 24](#page-23-5)). Drücken Sie  $\odot$ , um den Anrufbeantworter einzuschalten. Sie können weitere Funktionen aufrufen.

## <span id="page-14-2"></span><span id="page-14-0"></span>**Interne Memos aufnehmen**

Sie können Sprachmitteilungen (= Memos) aufnehmen, die Sie wie Nachrichten abhören können. Die eingestellte Aufnahmedauer für Nachrichten begrenzt auch die Aufnahmedauer für interne Memos.

 $\bigcap_{n=0}^{N}$ Die eingestellte Aufnahmedauer für eingehende Nachrichten begrenzt auch die Länge der internen Memos.

- **1** Drücken Sie **p.**
- 2 Wählen Sie mit  $\blacktriangle/\blacktriangledown$  KURZNACHRICHT.
- **3** Bestätigen Sie mit OK.

Sie können die Funktion auch aufrufen, indem<br>Sie **OK**, [7][3] und **OK** drücken.

- **4** Drücken Sie OK, um die Sprachmitteilung aufzunehmen. Warten Sie auf den Bestätigungston, bevor Sie mit dem Text beginnen.
- **5** Drücken Sie OK, um die Aufnahme zu beenden. Die Aufnahme wird abgespielt. Danach blinkt die <sup>[2]</sup>-Taste. Die Sprachmitteilung wird als neue Nachricht angezeigt.

 $\bigcap_{n=1}^{\infty} I$ st die Ansage zu leise, wiederholen Sie die Aufnahme. Nehmen Sie für die Aufnahme den Telefonhörer des Gerätes ab, und sprechen Sie den Text in den Hörer.

## <span id="page-14-1"></span>**Einstellungen ändern**

#### <span id="page-14-4"></span>**VIP-Code eingeben**

Wählen Anrufer den VIP-Code, läutet das Gerät weiter, auch wenn der Anrufbeantworter das Gespräch übernommen hat. Mit dieser Funktion können bestimmte Personen Sie erreichen, auch wenn Sie die Anzahl der Klingeltöne auf null gesetzt haben.

Der VIP-Code darf nicht mit dem Zugangscode für  $\overline{\mathbf{\Omega}}$  die Fernabfrage identisch sein.

- 1 Drücken Sie **P.**
- 2 Wählen Sie mit  $\blacktriangle/\blacktriangledown$  UIP CODE.
- **3** Bestätigen Sie mit OK.

Sie können die Funktion auch aufrufen, indem  $\mathbb{S}$  Sie OK,  $\boxed{7}$  8 und OK drücken.

- **4** Geben Sie einen vierstelligen Code ein.
- <span id="page-14-3"></span>**5** Bestätigen Sie mit OK.

#### **Aufnahmedauer einstellen**

Sie können die Länge der eingehenden Nachrichten und internen Memos begrenzen.

- **1** Drücken Sie b.
- 2 Wählen Sie mit  $A/\nabla$  AUFNAHMEZEIT.
- **3** Bestätigen Sie mit OK.

Sie können die Funktion auch aufrufen, indem<br>Sie **OK**, <mark>[7] 4</mark> und **OK** drücken.

- 4 Wählen Sie mit  $\blacktriangle/\blacktriangledown$  die gewünschte Aufnahmedauer oder unbegrenzte Sprechzeit (automatisch).
- **5** Bestätigen Sie mit OK.

## <span id="page-15-0"></span>**6 Fax**

 $\bigcap_{k=1}^{N}$  Drücken Sie  $\overline{1}$  und  $\overline{4}$ , um Hinweise für das Senden von Faxnachrichten und für die Einstellungen der Faxweiche zu drucken.

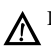

Legen Sie keine Dokumente in das Gerät, die …

… nass sind, mit Korrekturflüssigkeit bearbeitet wurden, verschmutzt sind oder eine beschichtete Oberfläche haben.

… mit einem weichen Bleistift, mit Farbe, Kreide oder Zeichenkohle beschriftet sind.

… aus Zeitungen oder Zeitschriften stammen (Druckerschwärze).

… mit Büro- oder Heftklammern, mit Klebestreifen oder Klebstoff zusammengehalten werden.

… mit Notizzetteln beklebt sind.

… zerknittert oder eingerissen sind.

Verwenden Sie Dokumente in den Größen **A5** oder **A4** mit 60 bis 100 g/m2. Sie können **bis zu zehn Dokumente** auf einmal einlegen.

Drücken Sie STOP, um die Dokumente auszuwerfen, ohne sie zu senden.

## <span id="page-15-1"></span>**Fax senden**

**1** Legen Sie die Dokumente mit der Schriftseite nach oben in den Dokumenteneinzug. Das oberste Dokument wird zuerst eingezogen.

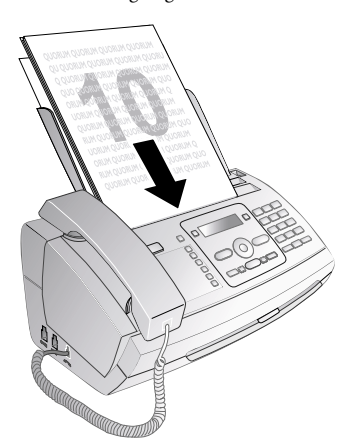

**2** Stellen Sie die gewünschte Auflösung ein. Sie können wählen zwischen AUFLÖS.: STANDARD (für Doku-<br>mente ohne besondere Merkmale). AUFLÖmente ohne besondere Merkmale), SUNG:FEIN (für kleingedruckte Texte beziehungsweise Zeichnungen) und AUFLÖSUNG:FOTO (für Fotos). Drücken Sie ã. Auf dem Display erscheint die eingestellte Auflösung. Drücken Sie noch mal auf  $\blacksquare$ , um die Auflösung zu verändern.

Sie können den voreingestellten Kontrast anpas- $\bullet$  sen (siehe auch Kapitel Einstellungen, [Seite 23](#page-22-11)).

- **3** Wählen Sie die gewünschte Nummer. Dafür stehen Ihnen mehrere Möglichkeiten zur Verfügung.
- **4** Drücken Sie START.

 $\bigcap_{n=1}^{N}$ Ist der Teilnehmer besetzt, wählt das Gerät nach einiger Zeit die Nummer erneut. Drücken Sie STOP,

um den Sendevorgang abzubrechen. Nach der Übertragung druckt das Gerät je nach Einstellung einen Sendebericht.

**Manuelle Wahl:** Wählen Sie die gewünschte Nummer mit der Zifferntastatur.

#### **Telefonbuch:**

**1** Drücken Sie **MA-Z** 

Sie können die Telefonbucheinträge auch aufru-fen, indem Sie OK, 11 und OK drücken.

2 Wählen Sie mit  $\blacktriangle/\blacktriangledown$  einen Eintrag. Geben Sie den Anfangsbuchstaben mit den Zifferntasten ein, um schneller im Telefonbuch zu navigieren.

Sie können einen Eintrag mehrfach mit dem gleichen Namen, aber einer anderen Kategorie speichern. Im Telefonbuch erscheint hinter dem Eintrag der Anfangsbuchstabe der Kategorie.

Kurzwahl: Drücken Sie 0-9. Wählen Sie den gewünschten Eintrag mit  $\blacktriangle/\blacktriangledown$  oder der Zifferntaste.

 $\sum_{n=0}^{N}$ Sie können die Kurzwahleinträge auch aufrufen, indem Sie lang (mindestens zwei Sekunden) auf die jeweilige Zifferntaste drücken.

**Wiederwahlliste:** Drücken Sie @. Wählen Sie mit  $\blacktriangle$ / $\blacktriangledown$  einen Eintrag aus der Liste der gewählten Nummern.

 $\sum_{n=0}^{\infty}$ Sie können die Wiederwahlliste auch aufrufen, in- $\mathbb{C}$  dem Sie OK,  $\boxed{2}\boxed{2}$  und OK drücken.

**Anruferliste:** Drücken Sie @ lang (mindestens zwei Sekunden). Wählen Sie mit  $\blacktriangle/\blacktriangledown$  einen Eintrag aus der Liste der Anrufer.

Ge Können die Anruferliste auch aufrufen, indem Sie<br> **OK**, 211 und **OK** drücken.

CLIP Damit diese Funktion funktioniert, muss für Ihren Telefonanschluss die Rufnummernerkennung (CLIP) aktiviert sein (länder- und netzwerkabhängig). Nummer und Name werden nicht angezeigt, wenn der Anrufer seine Nummer unterdrückt.

## <span id="page-15-2"></span>**Fax manuell senden**

- **1** Legen Sie das Dokument ein.
- **2** Geben Sie die gewünschte Nummer mit der Zifferntastatur ein, oder wählen Sie einen gespeicherten Eintrag.
- **3** Drücken Sie ß.
- **4** Drücken Sie START.

## <span id="page-15-3"></span>**Durchwahl oder Unteradresse anwählen**

Sie können eine Faxnachricht an eine Durchwahlnummer oder Unteradresse senden oder von einer Durchwahlnummer oder Unteradresse abrufen – beispielsweise um einen bestimmten Service eines Faxdatenbankanbieters zu nutzen. Hängen Sie dafür die Durchwahlnummer oder Unteradresse mit einer kurzen Wählpause an die Faxnummer an.

- **1** Geben Sie die gewünschte Nummer mit der Zifferntastatur ein, oder wählen Sie einen gespeicherten Eintrag.
- **2** Drücken Sie R lang (mindestens zwei Sekunden).
- **3** Geben Sie die Durchwahlnummer oder Unteradresse ein.
- **4** Drücken Sie START. Die Durchwahlnummer oder Unteradresse wird erst nach einer kurzen Pause gewählt.

## <span id="page-16-7"></span><span id="page-16-0"></span>**Rundsenden (= Broadcasting)**

Sie können eine Faxnachricht nacheinander an mehrere Empfänger senden.

#### **Empfänger einzeln eingeben**

- **1** Legen Sie das Dokument ein.
- **2** Drücken Sie **OK**,  $\boxed{3}$  **4** und **OK**. Das Dokument wird eingelesen.
- **3** Geben Sie die gewünschte Nummer mit der Zifferntastatur ein, oder wählen Sie einen gespeicherten Eintrag.
- **4** Bestätigen Sie mit OK.
- **5** Geben Sie weitere Nummern ein.
- **6** Bestätigen Sie mit OK. Sie können bis zu 25 Empfänger eingeben.
- **7** Drücken Sie START. Das Gerät sendet die Faxnachricht nacheinander an alle Empfänger.

### **Fax an Gruppe senden**

- **1** Legen Sie das Dokument ein.
- **2** Drücken Sie **OK**,  $\boxed{1}$   $\boxed{3}$  und **OK**.
- 3 Wählen Sie mit  $\blacktriangle/\blacktriangledown$  die Gruppe, an die Sie ein Fax senden möchten.
- **4** Bestätigen Sie mit OK.
- **5** Wählen Sie mit  $\angle$  FAX VERSENDEN?.
- **6** Bestätigen Sie mit OK.

Kann Ihr Gerät einen Empfänger nicht erreichen, wird die Faxnachricht an die weiteren Empfänger gesendet. Nachdem das Gerät alle Empfänger angerufen hat, wählt es nochmals die Nummern, die vorher nicht erreicht wurden.

## <span id="page-16-6"></span><span id="page-16-1"></span>**Fax später senden**

Möchten Sie günstigere Telefontarife ausnutzen oder ist der Empfänger nur zu bestimmten Zeiten zu erreichen, können Sie die Faxnachricht zu einem späteren Zeitpunkt senden – innerhalb von 24 Stunden.

- **1** Legen Sie das Dokument ein.
- **2** Drücken Sie **OK**, 333 und **OK**.
- **3** Geben Sie die Uhrzeit ein, zu der das Dokument gesendet werden soll beispielsweise 14 000 für 14 Uhr.
- **4** Bestätigen Sie mit OK.
- **5** Geben Sie die gewünschte Nummer mit der Zifferntastatur ein, oder wählen Sie einen gespeicherten Eintrag.
- **6 Gespeicherten Eintrag wählen:** Bestätigen Sie den gewählten Eintrag mit OK.
- **7** Drücken Sie START. Das Gerät geht in Bereitschaft und sendet die Faxnachricht zur eingegebenen Uhrzeit. Sie können weiterhin Telefongespräche führen und Faxnachrichten empfangen.

Drücken Sie STOP, um das Dokument auszuwerfen. Damit brechen Sie die Bereitschaft ab.

## <span id="page-16-2"></span>**Fax empfangen**

Haben Sie die Werkseinstellungen nicht verändert, werden empfangene Faxnachrichten sofort ausgedruckt. Ist kein Papier oder kein Inkfilm eingelegt, speichert das Gerät eingehende Faxnachrichten. Die <sup>[2]</sup>-Taste blinkt. Legen Sie Papier oder einen neuen Inkfilm ein, werden die gespeicherten Nachrichten gedruckt.

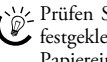

Prüfen Sie, ob Sie das Papier richtig eingelegt und festgeklemmt haben. Der Hebel rechts neben dem Papiereinzug muss nach hinten geklappt sein.

Ist der Nachrichtenspeicher voll, können keine weiteren Nachrichten mehr empfangen werden. Auf dem Display erscheint eine Warnmeldung. Beachten Sie die Angaben in den technischen Daten.

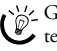

Siz Gibt es Probleme mit dem Ausdruck von gespeicherten Faxnachrichten steht Ihnen ein Servicecode zur Verfügung (siehe auch Kapitel Service, [Seite 31](#page-30-2)).

## <span id="page-16-3"></span>**Fax manuell empfangen**

Wählen Sie unter Klingeltonanzahl der Faxweiche den manuellen Faxempfang (siehe Kapitel Faxweiche einstellen, [Seite 24\)](#page-23-5). Faxsendungen werden nicht automatisch vom Gerät empfangen. Diese Einstellung ist geeignet, wenn Sie Faxe über ein Modem am Computer empfangen möchten.

Sie können den Faxempfang manuell starten, indem Sie START drücken.

## <span id="page-16-5"></span><span id="page-16-4"></span>**Faxe abrufen**

Mit dem Faxabruf rufen Sie Faxnachrichten ab, die in dem angewählten Gerät bereitliegen. Sie können auch Dokumente in Ihrem Gerät bereitstellen, die von anderen abgerufen werden.

#### **Faxe direkt abrufen**

- **1** Geben Sie die gewünschte Nummer mit der Zifferntastatur ein, oder wählen Sie einen gespeicherten Eintrag.
- **2** Drücken Sie START lang (mindestens zwei Sekunden).

#### **Geschützte Faxe abrufen**

Mit dieser Funktion rufen Sie Faxnachrichten ab, die mit einem Code geschützt sind.

- **1** Drücken Sie **OK**,  $\boxed{3}$   $\boxed{1}$  und **OK**.
- **2** Geben Sie den Code ein.
- **3** Bestätigen Sie mit OK.
- **4** Geben Sie die gewünschte Nummer mit der Zifferntastatur ein, oder wählen Sie einen gespeicherten Eintrag.
- **5** Drücken Sie START.

## <span id="page-17-1"></span>**Faxe auf Abruf senden**

Schützen Sie Ihre Dokument mit einem Code vor A unberechtigtem Abruf.

Ein Anrufer, der den Code kennt, kann die Faxnachricht von Ihrem Gerät abrufen. Sie können weiterhin Telefongespräche führen und Faxnachrichten empfangen.

- **1** Legen Sie das Dokument ein.
- **2** Drücken Sie **OK**,  $\boxed{3}\boxed{2}$  und **OK**.
- **3** Geben Sie einen Code ein (maximal 20 Zeichen).
- **4** Bestätigen Sie mit OK.

 $\bigcap_{n=1}^{N}$  Drücken Sie **STOP**, um das Dokument auszuwerfen. Damit brechen Sie die Bereitschaft ab.

## <span id="page-17-2"></span><span id="page-17-0"></span>**Faxvorlagen verwenden**

Faxvorlagen In Ihrem Gerät sind fünf Faxvorlagen gespeichert, die Sie sich ausdrucken können. Mit diesen Vorlagen erstellen Sie beispielsweise schnell eine kurze Faxnotiz oder eine Einladung.

- **1** Drücken Sie **OK**,  $\boxed{4}$   $\boxed{3}$  und **OK**.
- 2 Wählen Sie mit  $\blacktriangle/\blacktriangledown$ , welche Vorlage Sie drucken möchten.
- **3** Bestätigen Sie mit OK. Das Gerät druckt die Vorlage.
- **4** Füllen Sie die Vorlage aus und senden Sie diese als Faxnachricht an den gewünschten Empfänger.

## <span id="page-18-0"></span>**7 Kopierer**

 $\bigcap_{k=0}^{N}$ : Drücken Sie  $\overline{1}$  und  $\overline{5}$ , um Hilfe für das Kopieren zu drucken.

Verwenden Sie Dokumente in den Größen **A5** oder **A4** mit 60 bis 100 g/m 2 . Sie können **bis zu zehn Dokumente** auf einmal einlegen.

## <span id="page-18-1"></span>**Dokument einlegen**

**1** Legen Sie die Dokumente mit der Schriftseite nach oben in den Dokumenteneinzug. Das oberste Dokument wird zuerst eingezogen.

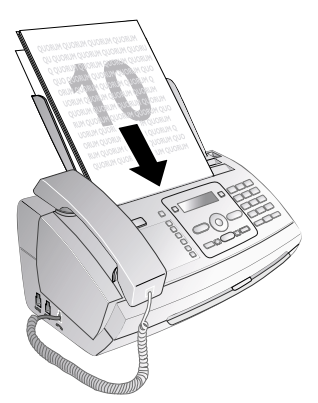

**2** Stellen Sie die gewünschte Auflösung ein. Sie können wählen zwischen AUFLÖS.: STANDARD (für Dokumente ohne besondere Merkmale), AUFLÖ-SUNG:FEIN (für kleingedruckte Texte beziehungsweise Zeichnungen) und AUFLÖSUNG:FOTO (für Fotos). Drücken Sie ã. Auf dem Display erscheint die eingestellte Auflösung. Drücken Sie noch mal auf ã , um die Auflösung zu verändern.

Sie können den voreingestellten Kontrast anpas-Sie konnen den vorungesienen zur der [Seite 23](#page-22-11)).<br>Siehe auch Kapitel Einstellungen, Seite 23).

## <span id="page-18-2"></span>**Eine Kopie erstellen**

Drücken Sie COPY kurz. Die Kopie wird erstellt.

## <span id="page-18-3"></span>**Mehrere Kopien erstellen**

- **1** Drücken Sie COPY lang (mindestens zwei Sekunden).
- **2** Geben Sie ein, wie oft Sie das Dokument kopieren möchten (maximal 15 Kopien).
- **3** Drücken Sie COPY .
- 4 Wählen Sie mit  $\blacktriangleleft \blacktriangledown$ , ob das Dokument vergrößert oder verkleinert kopiert werden soll. Sie können bis zu 200 Prozent vergrößern oder bis zu 50 Prozent verkleinern.
- **5** Bestätigen Sie mit OK. Die Kopie wird erstellt.

La Drücken Sie **STOP**, um die Dokumente auszuwer- $\mathbb{C}$  fen, ohne sie zu kopieren.

## <span id="page-19-0"></span>**8 SMS**

(Funktion wird nicht in allen Ländern und **Netzwerken unterstützt)**

 $\bigcap_{k=1}^{N}$  Drücken Sie  $\overline{1}$  und  $\overline{8}$ , um Hinweise für die SMS-Funktionen zu drucken.

## <span id="page-19-1"></span>**SMS-Voraussetzungen**

Ihr Gerät ist für die Nutzung von SMS (Short Message Service-)Diensten voreingestellt. Damit SMS funktioniert muss die Rufnummernerkennung (CLIP) freigeschaltet sein. Möglicherweise können Sie keine SMS-Nachrichten von einer Nebenstellenanlage versenden und empfangen (länder- und netzwerkabhängig).

Sollten Probleme mit der SMS-Übertragung auftreten, kann es daran liegen, dass Sie eine Geheimnummer verwenden oder das Gerät an eine ältere ISDN-Anlage angeschlossen ist.

SMS-Fragen Sie Ihre Telefongesellschaft ...

… ob Sie sich für den SMS-Dienst anmelden müssen.

… zu welchen Mobilfunkanbietern Sie SMS-Nachrichten senden können.

… welche Kosten berechnet werden.

… welche Funktionen verfügbar sind.

## <span id="page-19-6"></span><span id="page-19-2"></span>**SMS senden**

- **1** Drücken Sie  $\boxtimes$ .
- **2** Bestätigen Sie mit OK.

Sie können die Funktion auch aufrufen, indem Sie OK, 61 und OK drücken.

Die letzten fünf geschriebenen SMS-Nachrichten bleiben als Vorlagen gespeichert. Drücken Sie @ bis die gewünschte Nachricht erscheint.

**3** Geben Sie den Text mit der Zifferntastatur ein (siehe Bedruckung). Leerzeichen oder Sonderzeichen geben Sie mit  $\boxed{\bullet}$  ein.

Sie können 160 Zeichen eingeben.

Mit  $\overline{\blacktriangle}/\overline{\blacktriangledown}$  bewegen Sie den Cursor. Mit C löschen Sie einzelne Zeichen. Drücken Sie C lang (mindestens zwei Sekunden), um den gesamten Text zu löschen. Drücken Sie COPY, um die Nachricht zu drucken, bevor Sie sie senden.

- **4** Bestätigen Sie mit OK.
- **5** Geben Sie die gewünschte Nummer mit der Zifferntastatur ein, oder wählen Sie einen gespeicherten Eintrag.

Sie können eine SMS-Nachricht an bis zu fünf Empfänger senden. Drücken Sie nach der Nummerneingabe OK.

<span id="page-19-8"></span>6 Drücken Sie  $\boxtimes$ . Die Nachricht wird gesendet.

## <span id="page-19-3"></span>**Mitteilung per SMS**

Sie können sich automatisch eine SMS-Mitteilung an eine beliebige Telefonnummer schicken lassen, wenn in Ihrer Abwesenheit Anrufe, Nachrichten auf dem Anrufbeantworter, Fax- oder SMS-Nachrichten eingehen.

- **1** Drücken Sie **OK**, **65 1** und **OK**.
- 2 Wählen Sie mit  $\blacktriangle/\blacktriangledown$ , ob Sie über neue SMS-Nachrichten informiert werden möchten.
- **3** Bestätigen Sie mit OK.
- 4 Wählen Sie mit  $\blacktriangle/\blacktriangledown$ , ob Sie über Anrufe in Ihrer Abwesenheit informiert werden möchten.
- **5** Bestätigen Sie mit OK.
- **6** Wählen Sie mit  $\blacktriangle/\blacktriangledown$ , ob Sie über neue Faxnachrichten informiert werden möchten.
- **7** Bestätigen Sie mit OK.
- **8** Wählen Sie mit  $\blacktriangle/\blacktriangledown$ , ob Sie über neue Mitteilungen am Anrufbeantworter informiert werden möchten.
- **9** Bestätigen Sie mit OK.
- **10** Geben Sie die Nummer ein, an die die SMS-Mitteilung gesendet werden soll.
- **11** Bestätigen Sie mit OK. Auf dem Display erscheint eine Meldung, dass die Mitteilung per SMS aktiviert ist.

## <span id="page-19-4"></span>**SMS empfangen**

Prüfen Sie, ob Sie das Papier richtig eingelegt und festgeklemmt haben. Der Hebel rechts neben dem Papiereinzug muss nach hinten geklappt sein.

Empfangene SMS-Nachrichten werden automatisch gedruckt. Haben Sie den automatischen Druck ausgeschaltet, werden die SMS-Nachrichten gespeichert. Das Gerät speichert bis zu 30 eingegangene SMS-Nachrichten.

## <span id="page-19-7"></span><span id="page-19-5"></span>**SMS lesen**

Nach dem Empfang einer neuen SMS-Nachricht leuchtet die **E-S-** -Taste.

- **1** Drücken Sie ⊠ヘ■.
- 2 Wählen Sie mit  $\blacktriangle/\blacktriangledown$  die SMS-Nachrichten.
- **3** Drücken Sie  $\boxed{\boxtimes \rightarrow \blacksquare}$ . Sie kommen ins Menü SMS lesen.

#### **Gelesene SMS aufrufen**

- **1** Drücken Sie **OK**,  $\boxed{6}$   $\boxed{2}$  und **OK**.
- 2 Wählen Sie mit  $\blacktriangle/\blacktriangledown$  die SMS-Nachricht, die Sie lesen möchten. Ungelesene SMS-Nachrichten sind mit einem \* gekennzeichnet.
- **3** Bestätigen Sie mit OK.

Mit  $\blacktriangle/\blacktriangledown$  bewegen Sie den Cursor. Drücken Sie COPY, um die SMS-Nachricht zu drucken.

**4** Drücken Sie STOP, um zur SMS-Liste zurückzukehren.

 $\bigotimes_{n=1}^{N}$  Drücken Sie **OK**, um weitere SMS-Funktionen aufzurufen.

## <span id="page-20-0"></span>**SMS-Funktionen aufrufen**

- **1** Drücken Sie während des Lesens einer SMS-Nachricht OK, um weitere SMS-Funktionen aufzurufen.
- 2 Wählen Sie mit  $\blacktriangle/\blacktriangledown$  eine Option: Sie können sich Informationen zur SMS-Nachricht anzeigen lassen, die Nachricht drucken, löschen, an einen anderen Empfänger weiterleiten oder eine Antwort-SMS senden. Sie können zurück zur Liste der SMS-Nachrichten wechseln, sich die nächste oder die vorhergehende SMS-Nachricht anzeigen lassen.
- <span id="page-20-4"></span>**3** Bestätigen Sie mit OK.

## <span id="page-20-1"></span>**SMS** drucken

- **1** Drücken Sie **OK**,  $\boxed{6}$   $\boxed{3}$  und **OK**.
- 2 Wählen Sie mit  $\blacktriangle/\blacktriangledown$ , welche SMS-Nachrichten Sie drucken möchten.

DRUCKEN: ALLE – Druckt alle empfangenen und geschriebenen SMS-Nachrichten, die Sie gespeichert haben

DRUCKEN: EINGANG – Druckt alle empfangenen SMS-Nachrichten

DRUCKEN:GESENDET – Druckt alle gesendeten SMS-Nachrichten, die Sie gespeichert haben

DRUCKEN: NEUE – Druckt alle ungelesenen SMS-Nachrichten

**3** Bestätigen Sie mit OK.

Möchten Sie eine einzelne SMS-Nachricht drucken, rufen Sie die Nachricht auf. Drücken Sie COPY, um die Nachricht auszudrucken.

## <span id="page-20-5"></span><span id="page-20-2"></span>**SMS löschen**

Ist der Nachrichtenspeicher voll, kann Ihr Gerät keine weiteren Nachrichten empfangen. Löschen Sie SMS-Nachrichten, damit der Speicher empfangsbereit bleibt.

- **1** Drücken Sie **OK**,  $\boxed{6}$   $\boxed{4}$  und **OK**.
- 2 Wählen Sie mit  $\blacktriangle/\blacktriangledown$ , welche SMS-Nachrichten Sie löschen möchten:

LÖSCHEN: ALLE – Löscht alle empfangenen und geschriebenen SMS-Nachrichten, die Sie gespeichert haben

LÖSCHEN: GELESEN – Löscht alle gelesenen SMS-Nachrichten

LÖSCHEN:GESENDET – Löscht alle gesendeten SMS-Nachrichten, die Sie gespeichert haben

- **3** Bestätigen Sie mit OK.
- **4** Bestätigen Sie das Löschen mit OK.

Möchten Sie eine einzelne SMS-Nachricht löschen, rufen Sie die Nachricht auf. Drücken Sie OK, und wählen Sie mit  $\blacktriangle/\blacktriangledown$  LÖSCHEN. Bestätigen Sie mit OK.

## <span id="page-20-3"></span>**Einstellungen ändern**

## <span id="page-20-6"></span>**Sende- und Empfangsnummern ändern**

In Ihrem Gerät sind alle Nummern gespeichert, die Sie benötigen, um SMS-Nachrichten zu senden und zu empfangen. Wechseln Sie zu einer anderen Telefongesellschaft, müssen Sie die Nummern ändern. Sie können Ihr Gerät für zwei SMS-Anbieter einrichten.

- **1** Drücken Sie **OK**, **66 6 und OK**.
- 2 Wählen Sie mit  $\blacktriangle/\blacktriangledown$ , welchen SMS-Anbieter Sie einrichten möchten.
- **3** Bestätigen Sie mit OK.
- **4** Geben Sie die Nummer für den Versand von SMS-Nachrichten ein.
- **5** Bestätigen Sie mit OK.
- **6** Geben Sie die Nummer für den Empfang von SMS-Nachrichten ein.
- **7** Bestätigen Sie mit OK.
- 8 Wählen Sie mit  $\blacktriangle/\blacktriangledown$ , über welchen Anbieter Sie SMS-Nachrichten versenden möchten.
- **9** Bestätigen Sie mit OK.

SMS-Nachrichten empfangen können Sie über beide Anbieter.

## **Automatischen Druck ausschalten**

Sie können den automatischen Druck von SMS-Nachrichten ausschalten.

- **1** Drücken Sie **OK**, **6 6** und so oft **OK** bis auf dem Display SMS DRUCKEN:JA erscheint.
- 2 Wählen Sie mit  $\blacktriangleleft/\blacktriangledown$ , ob Sie den Druck ein- oder ausschalten möchten.
- **3** Bestätigen Sie mit OK.

## **SMS-Empfang ein- und ausschalten**

Betreiben Sie am selben Anschluss ein Schnurlostelefon mit SMS-Funktion, ist es herstellerabhängig, an welchem Gerät eine SMS-Nachricht empfangen wird. Nur ein Gerät empfängt die SMS-Nachricht. Versuchen Sie, den SMS-Empfang an Ihrem Schnurlostelefon auszuschalten. Ist das nicht möglich, schalten Sie den SMS-Empfang am Gerät aus. Sie können mit ausgeschaltetem SMS-Empfang weiterhin SMS-Nachrichten senden.

### **SMS-Empfang ausschalten**

- **1** Drücken Sie **OK**, **45** und **OK**.
- **2** Geben Sie den Servicecode 311207 ein.
- **3** Bestätigen Sie mit OK.
- 4 Wählen Sie mit  $\frac{A}{V}$  **SICHER: JA.**
- **5** Bestätigen Sie mit OK.

Mit SICHER: NEIN brechen Sie die Eingabe ab, wenn Sie einen falschen Code eingegeben haben.

### **SMS-Empfang einschalten**

- **1** Drücken Sie **OK**,  $\boxed{4}$   $\boxed{5}$  und **OK**.
- **2** Geben Sie den Servicecode  $\boxed{4}$  $\boxed{1}$  $\boxed{2}$  $\boxed{0}$  $\boxed{6}$  ein.
- **3** Bestätigen Sie mit OK.
- 4 Wählen Sie mit  $\frac{4}{9}$  SICHER: JA.
- **5** Bestätigen Sie mit OK.

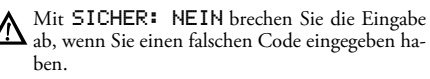

## <span id="page-21-0"></span>**9 Spiel und Spaß**

 $\bigcap_{i=1}^{N}$  Drücken Sie  $\overline{1}$  und  $\overline{7}$ , um Hinweise für die Spiel und Spaß-Funktionen Ihres Gerätes zu drucken.

## <span id="page-21-2"></span><span id="page-21-1"></span>**Sudoku**

Sudoku ist ein japanisches Zahlenrätsel. Das Spielfeld besteht aus  $3 \times 3$  Quadraten, die in  $3 \times 3$  Felder aufgeteilt sind. Je nach Schwierigkeitsgrad sind zu Beginn des Spieles mehr oder weniger Ziffern vorgegeben. Ziel des Spieles ist es, die Ziffern von 1 bis 9 so auf dem Spielfeld zu verteilen, dass jede Ziffer genau einmal in jeder Reihe, in jeder Spalte und in jedem der neun Blöcke erscheint. Es gibt nur eine Lösung.

Die Lösung des zuletzt gedruckten Spiels wird gespeichert. Die Lösungen von früheren Spielen sind nicht mehr verfügbar.

## **Spiel drucken**

- **1** Drücken Sie **OK**,  $\boxed{4}$   $\boxed{8}$  und **OK**.
- 2 Wählen Sie mit  $\blacktriangle/\blacktriangledown$  SUDOKU: NEU.
- **3** Bestätigen Sie mit OK.
- 4 Wählen Sie mit  $\blacktriangleleft \blacktriangledown$  den Schwierigkeitsgrad.
- **5** Bestätigen Sie mit OK.
- **6** Geben Sie ein, wie oft Sie das Sudoku drucken möchten (maximal 9 Kopien).
- **7** Bestätigen Sie mit OK.
- 8 Wählen Sie mit  $\blacktriangle/\blacktriangledown$ , ob die Lösung gedruckt werden soll.
- **9** Bestätigen Sie mit OK.

## **Letztes Spiel erneut drucken**

- **1** Drücken Sie **OK**,  $\boxed{4}$   $\boxed{8}$  und **OK**.
- 2 Wählen Sie mit  $\blacktriangle/\blacktriangledown$  SUDOKU: LETZTES.
- **3** Bestätigen Sie mit OK.
- **4** Geben Sie ein, wie oft Sie das Sudoku drucken möchten (maximal 9 Kopien).
- **5** Bestätigen Sie mit OK.
- 6 Wählen Sie mit  $\blacktriangleleft/\blacktriangledown$ , ob die Lösung gedruckt werden soll.
- **7** Bestätigen Sie mit OK.

### **Lösung drucken**

- **1** Drücken Sie **OK**,  $\boxed{4}$   $\boxed{8}$  und **OK**.
- 2 Wählen Sie mit  $\frac{4}{9}$  SUDOKU: LÖSUNG.
- **3** Bestätigen Sie mit OK.

### **Sudoku für jeden Tag**

Sie können sich jeden Tag ein neues Sudoku automatisch drucken lassen.

- **1** Drücken Sie **OK**,  $\boxed{4}$   $\boxed{8}$  und **OK**.
- 2 Wählen Sie mit  $\blacktriangle/\blacktriangledown$  SUDOKU: AUTOM...
- **3** Bestätigen Sie mit OK.
- 4 Geben Sie die Uhrzeit ein beispielsweise 14  $\boxed{0}$   $\boxed{0}$  für 14 Uhr.
- **5** Bestätigen Sie mit OK.
- 6 Wählen Sie mit  $\blacktriangleleft/\blacktriangledown$  den Schwierigkeitsgrad.
- **7** Bestätigen Sie mit OK.
- **8** Geben Sie ein, wie oft Sie das Sudoku drucken möchten (maximal 9 Kopien).
- **9** Bestätigen Sie mit OK.
- 10 Wählen Sie mit  $\blacktriangleleft/\blacktriangledown$ , ob die Lösung gedruckt werden soll.
- **11** Bestätigen Sie mit OK.
- **12** Wählen Sie mit  $\blacktriangle/\blacktriangledown$ , ob Sie den Druck ein- oder ausschalten möchten.
- **13** Bestätigen Sie mit OK.
- Sie können den täglichen Sudoku-Druck ausschal-
- ten, indem Sie die Funktion wie oben beschrieben aufrufen und unter Punkt 12 den automatischen Druck ausschalten.

## <span id="page-22-0"></span>**10 Einstellungen**

**DE**

 $\bigcap_{n=1}^{N}$ Mit  $\blacktriangle$ / $\blacktriangledown$  bewegen Sie den Cursor. Mit C löschen Sie  $\bullet$  einzelne Zeichen. Mit <code>STOP</code> beenden Sie das Menü und kehren in den Ausgangsmodus zurück.

## <span id="page-22-12"></span><span id="page-22-1"></span>**Uhrzeit und Datum eingeben**

- **1** Drücken Sie **OK**,  $\boxed{9}\boxed{1}$  und **OK**.
- **2** Geben Sie die Uhrzeit ein beispielsweise 14  $\boxed{0}$   $\boxed{0}$  für 14 Uhr.
- **3** Geben Sie das Datum ein (jeweils zweistellig) beispielsweise  $\boxed{0}$  8  $\boxed{0}$  6  $\boxed{0}$  7 für den 8. Juni 2007.
- **4** Bestätigen Sie mit OK.
- Nach einem kurzzeitigen Stromausfall müssen Sie Uhrzeit und Datum überprüfen. Bestätigen Sie mit OK.

## <span id="page-22-13"></span><span id="page-22-2"></span>**Sprache wählen**

- **1** Drücken Sie **OK**, **9 2** und **OK**.
- 2 Wählen Sie mit  $\blacktriangleleft$  die gewünschte Displaysprache.
- <span id="page-22-14"></span>**3** Bestätigen Sie mit OK.

## <span id="page-22-3"></span>**Land wählen**

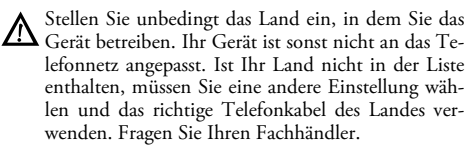

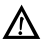

Alle Einstellungen werden auf die werkseitigen Ländereinstellungen zurückgesetzt, wenn Sie ein neues Land auswählen. Gespeicherte Daten bleiben erhalten. Kontrollieren Sie die eingegebene Nummer für die Kopfzeile.

- **1** Drücken Sie **OK**, **9 3** und **OK**.
- 2 Wählen Sie mit  $\blacktriangle/\blacktriangledown$  das Land, in dem Sie das Gerät betreiben.
- **3** Bestätigen Sie mit OK.
- 4 Wählen Sie mit  $\blacktriangle/\blacktriangledown$  **SICHER: JA.**
- **5** Bestätigen Sie mit OK.

## <span id="page-22-15"></span><span id="page-22-4"></span>**Nummer eingeben**

Ihre Nummer und Ihr Name werden am oberen Rand jeder Faxsendung (= Kopfzeile) zusammen mit Datum, Uhrzeit und Seitennummer mitgesendet.

- **1** Drücken Sie **OK**,  $\boxed{9}$   $\boxed{4}$  und **OK**.
- **2** Geben Sie Ihre Nummer ein. Mit  $\boxed{\text{\text#}}$  oder  $\boxed{\text{\text{#}}}$  können Sie ein Pluszeichen eingeben.
- **3** Bestätigen Sie mit OK.

## <span id="page-22-16"></span><span id="page-22-5"></span>**Namen eingeben**

- **1** Drücken Sie **OK**, **96** I und **OK**.
- **2** Geben Sie Ihren Namen ein. Buchstaben geben Sie mit den Zifferntasten ein (siehe Bedruckung). Sonderzeichen geben Sie mit der Taste **0** ein. Drücken Sie die jeweilige Taste so oft, bis der gewünschte Buchstabe oder das Sonderzeichen am Display erscheint.
- <span id="page-22-11"></span>**3** Bestätigen Sie mit OK.

## <span id="page-22-6"></span>**Kontrast einstellen**

Für das Kopieren und den Versand von Faxnachrichten stehen Ihnen verschiedene Kontraststufen zur Auswahl.

- **1** Drücken Sie **OK**,  $\boxed{4}$   $\boxed{4}$  und **OK**.
- 2 Wählen Sie mit  $\blacktriangle/\blacktriangledown$  den gewünschten Kontrast:

KONTRAST:HELL – Für hellere Kopien und Faxversand

KONTRAST:NEUTRAL – Für alle Arten von Vorlagen (beispielsweise weißen Text auf schwarzem Hintergrund oder Dokumente mit farbigem Hintergrund)

KONTRAST:OPTIMAL (Werkseinstellung) – Optimierte Anpassung für Text- und Fotodruck

KONTRAST:DUNKEL – Für dunklere Kopien und Faxversand (beispielsweise Dokumente mit blasser Schrift)

**3** Bestätigen Sie mit OK.

Die veränderten Einstellungen werden als neue Grundeinstellung gespeichert. Wählen Sie für einen einmaligen Vorgang eine Sonderfunktion aus, achten Sie darauf, danach eine Standardeinstellung oder die Werkseinstellung wiederherzustellen.

## <span id="page-22-10"></span><span id="page-22-7"></span>**Übertragungsgeschwindigkeit reduzieren**

Das Gerät passt die Übertragungsgeschwindigkeit der Leitungsqualität an. Das kann insbesondere bei Überseeverbindungen einige Zeit dauern. Stellen Sie eine niedrigere Übertragungsgeschwindigkeit ein, wenn Sie Faxnachrichten in Netze mit schlechter Leitungsqualität senden.

- **1** Drücken Sie **OK**, **36 ld** und **OK**.
- 2 Wählen Sie mit  $\blacktriangle$ / $\blacktriangledown$ , ob Sie eine niedrigere Sendegeschwindigkeit einstellen möchten.
- <span id="page-22-9"></span>**3** Bestätigen Sie mit OK.

## <span id="page-22-8"></span>**Seitenanpassung ein- und ausschalten**

Damit keine Informationen verloren gehen, werden empfangene Faxnachrichten verkleinert ausgedruckt.

- **1** Drücken Sie **OK**, 377 und **OK**.
- 2 Wählen Sie mit  $\blacktriangleleft$ / $\blacktriangledown$ , ob Sie die Seitenverkleinerung einoder ausschalten möchten.
- **3** Bestätigen Sie mit OK.

## <span id="page-23-6"></span><span id="page-23-0"></span>**Klingeltöne einstellen**

#### **Klingelton wählen**

Sie können aus zehn verschiedenen Klingeltönen wählen.

- **1** Drücken Sie **OK**,  $\overline{5}\overline{5}$  und **OK**.
- **2** Wählen Sie mit den Zifferntasten **0** bis **9** einen Klingelton. Mit  $\blacktriangle/\blacktriangledown$  stellen Sie die Lautstärke ein.
- **3** Bestätigen Sie mit OK.

#### **Lautstärke einstellen**

Sie können die Lautstärke des Klingeltons einstellen wenn das Gerät klingelt beziehungsweise wenn Sie den Klingelton einstellen. Mit den Modi <sup>\*</sup> (Tag) beziehungsweise € (Nacht) speichern Sie verschiedene Lautstärken (siehe auch Kapitel Faxweiche einstellen).

Mit <mark>▲/v</mark> stellen Sie die Lautstärke ein, während das Gerät klingelt.

## <span id="page-23-5"></span><span id="page-23-1"></span>**Faxweiche einstellen**

Die eingebaute Faxweiche Ihres Gerätes trennt Faxnachrichten von Telefonanrufen. Faxnachrichten werden automatisch empfangen, Telefongespräche können entgegengenommen werden – auch an zusätzlich angeschlossenen Geräten. Während das Gerät den Anruf prüft, klingelt es weiter.

Sie können getrennt für die Modi ™ (Tag) und ˜ (Nacht) einstellen, wie oft das Gerät läuten soll, bevor es an die Leitung geht. So ist es möglich, dass Sie nachts Faxnachrichten still empfangen, um nicht gestört zu werden.

Drücken Sie (U/☆/↓, um zwischen Tag- und Nachtmodus umzuschalten. Mit dem aktivierten Timer  $\Phi$  wechselt das Gerät zu den eingestellten Uhrzeiten zwischen den Modi  $\mathscr{K}$  (Tag) und  $\mathscr{K}$  (Nacht).

## **Tag-Modus einstellen**

- **1** Drücken Sie **OK**, **51** 1 und **OK**.
- **2** Wählen Sie mit  $\blacktriangle/\blacktriangledown$  die Klingeltonanzahl für den Anrufbeantworter. Nach dieser Klingeltonanzahl schaltet sich der eingebaute Anrufbeantworter ein.

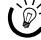

Wählen Sie unter der Klingeltonanzahl des An-rufbeantworters die Option 5/2, schaltet sich der Anrufbeantworter nach zwei Klingeltönen ein, wenn Sie neue Nachrichten erhalten haben. Sind keine neuen Nachrichten eingegangen, klingelt das Gerät fünfmal. Geht das Gerät nach zwei Klingeltönen nicht an die Leitung, haben Sie keine neuen Nachrichten erhalten. Sie können die Fernabfrage beenden, ohne dass Telefonkosten entstehen.

- **3** Bestätigen Sie mit OK.
- 4 Wählen Sie mit  $\blacktriangleleft \sqrt{\bullet}$  die Klingeltonanzahl für die Faxweiche. Nach dieser Klingeltonanzahl schaltet sich die Faxweiche ein und trennt Faxsendungen von Telefonanrufen. Während das Gerät den Anruf prüft, klingelt es weiter.
- **5** Bestätigen Sie mit OK.
- **6** Mit  $\blacktriangle/\blacktriangledown$  stellen Sie die Lautstärke ein.
- **7** Bestätigen Sie mit OK.

Siz Ältere Faxgeräte senden keinen Faxton (= CNG-Ton) als Ankündigung für die Faxübertragung (= stille Faxsendung). Ist die Gesamtanzahl der Klingeltöne auf einen Wert über 7 eingestellt, können stille Faxsendungen nicht automatisch empfangen werden.

#### **Nacht-Modus einstellen**

- **1** Drücken Sie **OK**, **5 2** und **OK**.
- **2** Nehmen Sie dieselben Einstellungen wie für den Tag-Modus vor (siehe Schritte **2** bis **7**).

#### **Timer einstellen**

Der Timer schaltet zu den eingestellten Uhrzeiten zwischen den Modi ™ (Tag) und ˜ (Nacht) um.

- **1** Drücken Sie **OK**,  $\boxed{5}$   $\boxed{3}$  und **OK**.
- **2** Geben Sie die Zeit ein, zu der das Gerät auf ™ (Tag) umschalten soll beispielsweise  $\boxed{0}$  6  $\boxed{0}$  für 6 Uhr.
- **3** Bestätigen Sie mit OK.
- **4** Geben Sie die Zeit ein, zu der das Gerät auf ˜ (Nacht) umschalten soll beispielsweise 22 000 für 22 Uhr.
- **5** Bestätigen Sie mit OK.

#### **Spezielle Einstellungen**

#### **Stiller Faxempfang**

Möchten Sie Faxsendungen ohne vorheriges Klingeln empfangen, stellen Sie die Klingeltonanzahl der Faxweiche auf 0 ein.

#### **Alle Klingeltöne ausschalten**

Möchten Sie – zum Beispiel in der Nacht – nicht von eingehenden Anrufen gestört werden, können Sie beide Klingeltonanzahlen auf 0 stellen. Das Gerät schaltet sofort auf stillen Faxempfang. Auch zusätzliche Geräte klingeln nicht.

## <span id="page-23-2"></span>**Listen und Hilfeseiten drucken**

### <span id="page-23-3"></span>**Nummern und Einträge drucken**

Liste der Nummern Die Liste der Nummern und Einträge enthält die letzten zehn eingegangenen Anrufe und gewählten Nummern sowie die gespeicherten Einträge und Gruppen.

Drücken Sie OK, 273 und OK. Die Liste wird gedruckt.

#### <span id="page-23-4"></span>**Anrufliste drucken**

Die Anrufliste enthält die letzten 50 gewählten Nummern.

- **1** Drücken Sie **OK**,  $\boxed{4}$   $\boxed{1}$  und **OK**.
- **2** Wählen Sie mit  $\blacktriangle/\blacktriangledown$ , ob Sie den Druck ein- oder ausschalten möchten.
- **3** Bestätigen Sie mit OK.
- 4 Druck einschalten: Wählen Sie mit  $\blacktriangle/\blacktriangledown$ , ob die Anrufliste sofort oder nach 50 Anrufen gedruckt werden soll.
- **5** Bestätigen Sie mit OK.

### <span id="page-24-1"></span>**Telefonbuch drucken**

Drücken Sie OK, 177 und OK. Das Gerät druckt eine Liste mit den Telefonbucheinträgen und gespeicherten Zuweisungen.

#### <span id="page-24-2"></span>**Faxjournal drucken**

Faxjournal Das Faxjournal ist eine Liste der letzten zehn gesendeten und empfangenen Faxnachrichten.

- **1** Drücken Sie **OK**,  $\boxed{3}$   $\boxed{5}$  und **OK**.
- 2 Wählen Sie mit  $\blacktriangle/\blacktriangledown$ , ob Sie den Druck ein- oder ausschalten möchten.
- **3** Bestätigen Sie mit OK.
- 4 Druck einschalten: Wählen Sie mit  $\blacktriangle/\blacktriangledown$ , ob das Faxjournal sofort oder nach zehn Übertragungen gedruckt werden soll.
- <span id="page-24-3"></span>**5** Bestätigen Sie mit OK.

#### **Sendebericht drucken**

Nach jeder Übertragung druckt das Gerät einen Sendebericht. Tritt ein Übertragungsfehler auf, wird ein Fehlerbericht gedruckt. Sie können den Druck des Sendeberichtes ausschalten.

- **1** Drücken Sie **OK**,  $\boxed{3}$   $\boxed{6}$  und **OK**.
- 2 Wählen Sie mit  $\blacktriangle/\blacktriangledown$ , ob Sie den Druck ein- oder ausschalten möchten.
- **3** Bestätigen Sie mit OK.

#### **Hilfe-Seiten drucken**

#### **Hilfe 1 · Übersicht**

Drücken Sie  $\overline{1}$  und  $\overline{1}$ , um eine Übersicht über die Hilfe-Seiten zu drucken.

#### **Hilfe 3 · Telefonbuch**

Drücken Sie  $\overline{1}$  und  $\overline{3}$ , um eine Übersicht der Telefonbuch- und Anrufbeantworterfunktionen zu drucken.

#### **Hilfe 4 · Faxversand**

Drücken Sie i und 4, um Hinweise für das Senden von Faxnachrichten und für die Einstellungen der Faxweiche zu drucken.

#### **Hilfe 5 · Kopierer**

Drücken Sie 1 und 5, um Hilfe für das Kopieren zu drucken.

#### **Hilfe 6 · Funktionsliste**

Drücken Sie i und 6, um eine Liste aller Funktionen und Einstellungen Ihres Gerätes zu drucken.

#### **Hilfe 7 · Spiel und Spaß**

Drücken Sie i und 7, um Hinweise für die Spiel und Spaß-Funktionen Ihres Gerätes zu drucken.

#### **Hilfe 8 · SMS**

Drücken Sie **i** und **8**, um Hinweise für die SMS-Funktionen zu drucken.

## <span id="page-24-0"></span>**Erstinstallation starten**

- **1** Drücken Sie  $\overline{1}$  und  $\overline{2}$ .
- **2** Das Gerät druckt eine Hilfe-Seite aus und beginnt mit dem Erstinstallationsprozess.

## <span id="page-25-4"></span><span id="page-25-0"></span>**11 Telefonanschlüsse und zusätzliche Geräte**

## <span id="page-25-3"></span><span id="page-25-1"></span>**Telefonanschlüsse und -dienste einrichten**

#### **Nebenstellenanlagen**

Nebenstellenanlagen Nebenstellenanlagen (PABX) sind in vielen Betrieben und in manchen Privathaushalten üblich. Sie müssen eine Amtskennziffer wählen, um von einem Nebenstellenanschluss eine Verbindung zum öffentlichen Telefonnetz (PSTN) zu erhalten.

tie Ein zusätzliches Telefon, das zusammen mit dem Gerät an einer Telefondose angeschlossen ist, gilt nicht als Nebenstelle.

- **1** Drücken Sie **OK**, **96** und **OK**.
- **2** In manchen Ländern können Sie das Wahlverfahren Pulswahl oder Tonwahl (DTMF-Töne) einstellen. Wählen Sie mit  $\blacktriangle/\blacktriangledown$  das gewünschte Wahlverfahren.

Verwenden Sie Pulswahl nur, falls das Tonwahlverfahren für Ihren Anschluss noch nicht freigeschaltet ist.

- **3** Bestätigen Sie mit OK.
- 4 Wählen Sie mit  $\blacktriangleleft \sqrt{\mathbf{v}}$ , ob Sie Ihr Gerät an einer Nebenstelle betreiben.
- **5** Bestätigen Sie mit OK.
- **6 Nebenstelle einrichten:** Geben Sie die Amtskennziffer ein mit der Sie das öffentliche Telefonnetz erreichen. Dies ist meistens  $\boxed{0}$ .

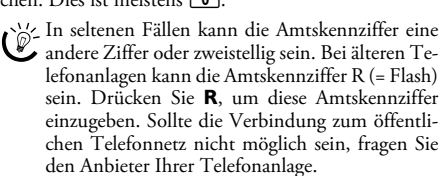

- **7** Bestätigen Sie mit OK.
- **8** Zum Abschluss testet das Gerät die Telefonleitung. Bestätigen Sie mit OK.
- **9** Ihr Gerät prüft, ob es eine Verbindung mit dem öffentlichen Telefonnetz herstellen kann. Kann es die Verbindung nicht herstellen, werden Sie nochmals zur Eingabe aufgefordert.

### **DSL-Verbindung**

Für den Fall, dass Sie ein DSL-Modem verwenden: Schließen Sie das Gerät hinter dem Modem an! Weitere Informationen finden Sie in der Bedienungsanleitung Ihrer DSL-Anlage.

## **ISDN-Verbindung** ISDN-Verbindung

Ihr Gerät ist ein analoges Faxgerät (Gruppe 3). Es ist kein ISDN-Faxgerät (Gruppe 4) und kann daher nicht direkt an einem ISDN-Anschluss betrieben werden. Sie benötigen dafür entweder einen A/B-Wandler (Analog-Adapter) oder einen Anschluss für analoge Endgeräte. Einzelheiten für den ISDN-Anschluss finden Sie in der Anleitung, die dem Terminaladapter oder dem Wählrouter beigelegt ist.

### <span id="page-25-5"></span>**Sprach-Mailbox**

Sie können nicht gleichzeitig die Anrufbeantworter-Funktion Ihrer Telefongesellschaft (= Sprach-Mailbox) nutzen und an Ihrem Gerät Faxe empfangen. Lassen Sie die Mailbox-Funktion für Ihren Telefonanschluss deaktivieren oder stellen Sie am Gerät die Klingeltonanzahl für die Faxweiche niedriger als 5 ein (siehe auch Kapitel Faxweiche einstellen, [Seite 24\)](#page-23-5). Hat die Faxweiche den Anruf übernommen, schaltet sich die Mailbox beim Anbieter nicht mehr ein. Informieren Sie sich bei Ihrer Telefongesellschaft.

## <span id="page-25-2"></span>**Zusätzliche Geräte anschließen**

Sie können an einem Telefonanschluss weitere Geräte wie zum Beispiel Schnurlostelefone, Anrufbeantworter, Modems oder Gebührenzähler betreiben.

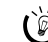

 $\sum_{n=1}^{\infty}$ Betreiben Sie an demselben Anschluss ein Schnurlostelefon mit SMS-Funktion, ist es herstellerabhängig, an welchem Gerät eine SMS-Nachricht empfangen wird. Nur ein Gerät empfängt die SMS-Nachricht. Versuchen Sie, den SMS-Empfang an Ihrem Schnurlostelefon auszuschalten.

#### **Anschluss an das Gerät**

Sie können zusätzliche Geräte direkt an Ihr Gerät anschließen. Stecken Sie das Telefonkabel des zusätzlichen Gerätes in die EXT-Buchse (RJ-11-Anschluss) am Gerät.

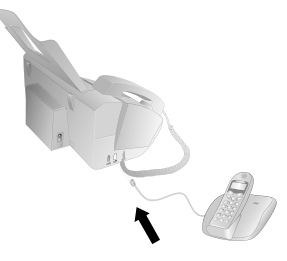

Sis Wir empfehlen den Direktanschluss an das Gerät, da die Faxweiche auf diese Weise optimal funktioniert und die zusätzlichen Geräte kontrollieren kann.

### **Anschluss an die Telefonleitung**

Damit die Faxweiche funktioniert, muss das Gerät das erste in der Reihe sein, wenn Sie mehrere Geräte an dieselbe Telefondose anschließen. Beachten Sie die richtige Reihenfolge.

Haben Sie mehrere Telefondosen für denselben Anschluss, muss das Gerät an die erste Telefondose angeschlossen sein.

#### **Deutschland**

Linke Buchse (**N**): Gerät

Mittlere Buchse (**F**): Zusätzliches Telefon

Rechte Buchse (**N**): Anrufbeantworter, PC-Modem etc.

#### **Österreich**

Linke Buchse  $(\Delta)$ : Gerät

Mittlere Buchse (•) oder rechte Buchse (O): Zusätzliches Telefon, Anrufbeantworter, PC-Modem etc.

## <span id="page-26-0"></span>**Active Cordless Management**

Mit dem Active Cordless Management erkennt Ihr Gerät automatisch, wenn Sie an einem zusätzlichen Telefon abheben, das an die EXT-Buchse angeschlossen ist. Sie können an dem zusätzlichen Telefon einen Anruf auch dann annehmen, wenn die Faxweiche den Anruf prüft oder ein eingebauter Anrufbeantworter (modellabhängig) das Gespräch übernommen hat. Faxsendungen empfängt das Gerät automatisch. Sie können mit den Codes der Easylink-Funktion den Faxempfang starten.

## **Weiterleiten**

#### **Telefongespräche an zusätzliche Telefone weiterleiten**

Drücken Sie während eines Gespräches am Gerät [\* 0. Legen Sie den Hörer auf. Das zusätzliche Telefon läutet zirka 30 Sekunden. Nimmt am zusätzlichen Gerät keiner ab, wird das Gespräch an das Gerät zurückgeleitet.

#### **Telefongespräche ans Gerät weiterleiten**

Drücken Sie während eines Gespräches am zusätzlichen Telefon **\*0** und legen Sie auf. Das Gerät klingelt. Wird der Hörer am Gerät abgenommen, hören Sie einen Signalton. Legen Sie innerhalb von drei Sekunden am zusätzlichen Telefon auf.

## <span id="page-26-1"></span>**Zusätzliche Telefone verwenden (Easylink)**

Mit der Easylink-Funktion können Sie mit zusätzlichen Telefonen Ihr Gerät kontrollieren. Zusätzliche Telefone müssen dafür auf das Tonwahlverfahren (DTMF-Töne) eingestellt sein (sehen Sie dazu die Bedienungsanleitung Ihres zusätzlichen Telefons).

### **Faxempfang starten**

Heben Sie an einem zusätzlichen Gerät ab und hören, dass Sie eine Faxnachricht empfangen (Pfeifton oder Stille), können Sie den Faxempfang starten, indem Sie am zusätzlichen Telefon \*5 drücken oder am Gerät die START-Taste drücken.

## **Leitung holen**

Heben Sie an einem zusätzlichen Telefon ab, und das Gerät klingelt weiter beziehungsweise versucht Faxe zu empfangen, können Sie das Gerät von der Leitung trennen. Drücken Sie am zusätzlichen Telefon  $*$ .

### <span id="page-26-2"></span>**Codes ändern**

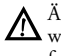

Ändern Sie die Codes nur, wenn es unbedingt notwendig ist. Die Codes müssen mit  $\blacktriangleright$  oder  $\boxed{\#}$  anfangen und unterschiedlich sein.

- **1** Drücken Sie **OK**,  $\boxed{5}$   $\boxed{4}$  und **OK**.
- **2** Geben Sie den neuen Code für Faxempfang starten ein.
- **3** Bestätigen Sie mit OK.
- **4** Geben Sie den neuen Code für das Leitung holen an einem zusätzlichen Gerät ein.
- **5** Bestätigen Sie mit OK.

## <span id="page-27-0"></span>**12 Service**

Sollten Störungen auftreten, beachten Sie die Hinweise auf dem Display und auf dem Fehlerbericht.

## <span id="page-27-3"></span><span id="page-27-1"></span>**Inkfilm-Vorrat abfragen**

- **1** Drücken Sie **OK**,  $\boxed{4}$   $\boxed{6}$  und **OK**.
- **2** Auf dem Display erscheint die Anzahl der Seiten, die Sie mit dem Inkfilm noch drucken können.
- **3** Drücken Sie STOP, um in den Ausgangsmodus zurückzukehren.

Ist der Inkfilm zu Ende oder ist kein Inkfilm im Gerät, erscheint eine Meldung auf dem Display.

## <span id="page-27-2"></span>**Inkfilm wechseln**

Verwenden Sie ausschließlich Original-Verbrauchsmaterialien. Diese erhalten Sie im Fachhandel oder über unseren Bestellservice (siehe Rückseite dieser Bedienungsanleitung). Andere Verbrauchsmaterialien können das Gerät beschädigen.

Hinweise auf Verpackung Beachten Sie die Hinweise auf der Verpackung der Verbrauchsmaterialien.

Damit Sie Dokumente empfangen oder kopieren können, muss ein Inkfilm in Ihrem Gerät eingelegt sein. Ihr Gerät wird mit einem eingelegten Gratis-Inkfilm für einige Probeseiten ausgeliefert. Sie benötigen keine Plug'n'Print-Karte (= Chipkarte mit Informationen zur Inkfilm-Kapazität) für diesen Inkfilm. Für jeden weiteren Inkfilm, den Sie einlegen, müssen Sie den Kapazitätsspeicher mit der mitgelieferten Plug'n'Print-Karte aufladen.

- **1** Entfernen Sie das Papier aus dem Papiereinzug und nehmen Sie den Papierhalter aus dem Gerät.
- **2** Öffnen Sie das Gerät, indem Sie das Paneel am Griff in der Mitte anheben und aufklappen.

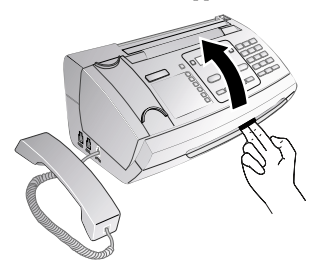

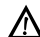

Rasten Sie den Deckel des Gerätes vollständig ein, wenn Sie das Gerät öffnen. Sie können sich verletzen, wenn der Deckel zufällt, während Sie am Gerät arbeiten.

**3** Fassen Sie die hintere Inkfilmrolle an beiden Seiten an, und legen Sie sie zur vorderen Inkfilmrolle.

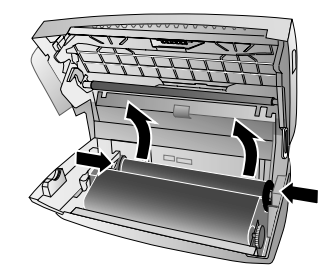

**4** Nehmen Sie beide Rollen aus dem Gerät. Der gebrauchte Inkfilm kann nicht wieder verwendet werden.

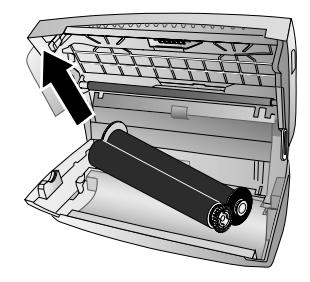

- Auf gebrauchten Inkfilmen sind Ihre ausgedruck-11 ten Nachrichten und Kopien zu erkennen. Beachten Sie den Datenschutz, wenn Sie gebrauchte Inkfilme entsorgen.
- **5** Ziehen Sie die gebrauchte Plug'n'Print-Karte aus der Steckhalterung links neben der Inkfilmwanne. Die Plug'n'Print-Karte kann nicht wieder verwendet werden.

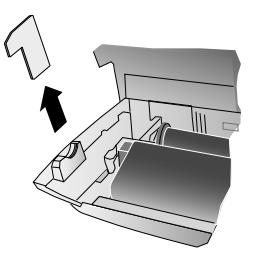

**6** Entfernen Sie vorsichtig die Gummibänder vom neuen Inkfilm. Die Folie darf nicht beschädigt werden!

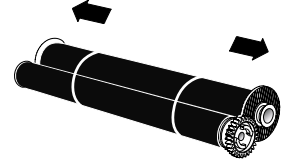

**DE**

**7** Legen Sie die größere Rolle mit dem Inkfilm in die hintere Inkfilmwanne. Das blaue Zahnrad muss auf der rechten Seite sein.

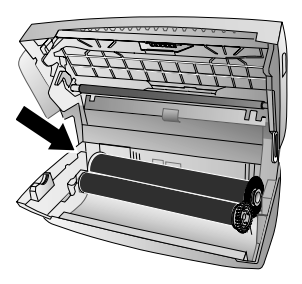

**8** Legen Sie die kleinere Rolle ohne Inkfilm in die vordere Wanne. Das blaue Zahnrad muss rechts und der Zapfen links in die seitlichen Vertiefungen eingelegt sein.

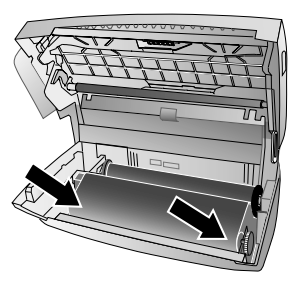

**9** Brechen Sie die Chipkarte aus der Plug'n'Print-Karte. Stecken Sie die Chipkarte in die Steckhalterung links neben der Inkfilmwanne.

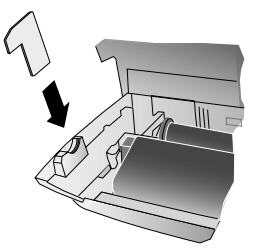

**10** Drehen Sie das blaue Zahnrad nach vorn, um den Inkfilm zu spannen. Der Inkfilm darf keine Falten werfen.

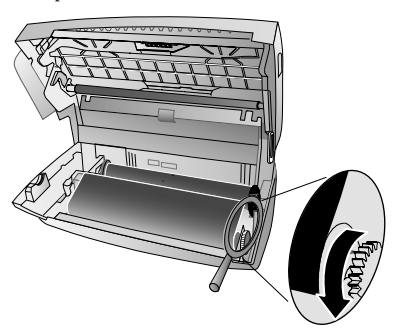

**11** Schließen Sie das Gerät. Stecken Sie den Papierhalter in die dafür vorgesehenen Öffnungen hinter dem Papiereinzug. Legen Sie wieder Papier nach.

## <span id="page-28-0"></span>**Papierstau beheben**

- **1** Entfernen Sie das Papier aus dem Papiereinzug und nehmen Sie den Papierhalter aus dem Gerät.
- **2** Öffnen Sie das Gerät, indem Sie das Paneel am Griff in der Mitte anheben und aufklappen.

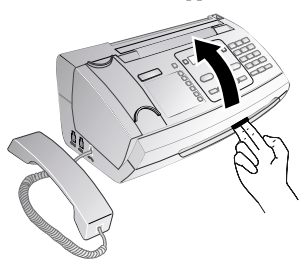

- Rasten Sie den Deckel des Gerätes vollständig ein, wenn Sie das Gerät öffnen. Sie können sich verletzen, wenn der Deckel zufällt, während Sie am Gerät arbeiten.
- **3** Ziehen Sie das Papier vorsichtig heraus.

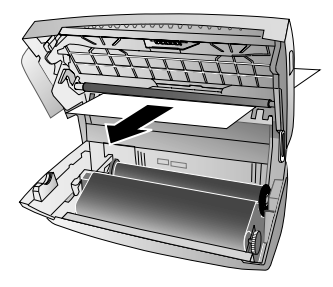

**4** Drehen Sie das blaue Zahnrad nach vorn, um den Inkfilm zu spannen. Der Inkfilm darf keine Falten werfen.

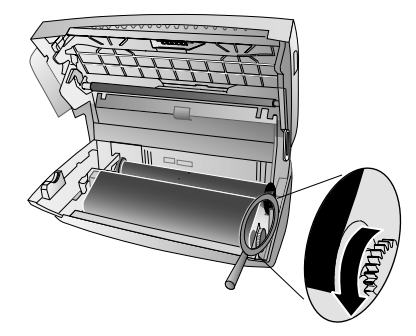

**5** Schließen Sie das Gerät. Stecken Sie den Papierhalter in die dafür vorgesehenen Öffnungen hinter dem Papiereinzug. Legen Sie wieder Papier nach.

## <span id="page-29-0"></span>**Dokumentenstau beheben**

- **1** Entfernen Sie das Papier aus dem Papiereinzug und nehmen Sie den Papierhalter aus dem Gerät.
- **2** Öffnen Sie das Gerät, indem Sie das Paneel am Griff in der Mitte anheben und aufklappen.

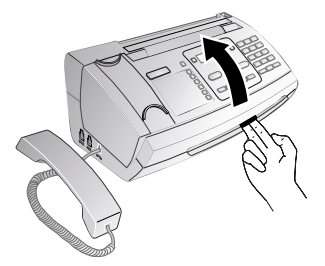

- Rasten Sie den Deckel des Gerätes vollständig ein, wenn Sie das Gerät öffnen. Sie können sich verletzen, wenn der Deckel zufällt, während Sie am Gerät arbeiten.
- **3** Öffnen Sie die Abdeckung des Scanners und automatischen Dokumenteneinzuges, indem Sie zuerst die eine Halterung (**A**) und dann die andere Halterung (**B**) nach innen drücken. Die Abdeckung (**C**) klappt nach unten.

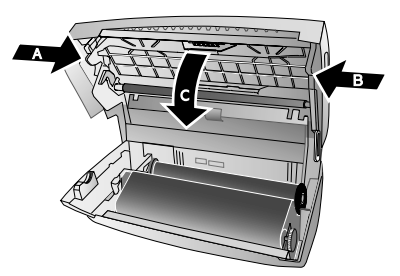

**4** Ziehen Sie das Dokument vorsichtig nach vorn oder nach hinten aus dem Gerät.

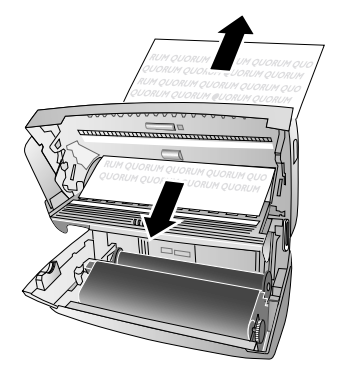

**5** Schließen Sie die Abdeckung des Scanners und automatischen Dokumenteneinzuges. Beide Halterungen müssen fest einrasten.

**6** Drehen Sie das blaue Zahnrad nach vorn, um den Inkfilm zu spannen. Der Inkfilm darf keine Falten werfen.

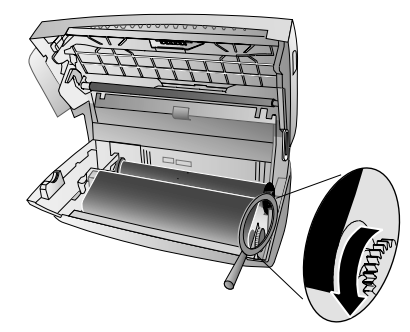

**7** Schließen Sie das Gerät. Stecken Sie den Papierhalter in die dafür vorgesehenen Öffnungen hinter dem Papiereinzug. Legen Sie wieder Papier nach.

## <span id="page-29-1"></span>**Reinigung**

- Trennen Sie das Gerät vom Stromnetz, bevor Sie es reinigen. Verwenden Sie ein weiches, fusselfreies Tuch. Verwenden Sie keinesfalls flüssige oder leicht entflammbare Reinigungsmittel (Sprays, Scheuermittel, Polituren, Alkohol etc.). Es darf keine Feuchtigkeit in das Innere des Gerätes gelangen.
- Spezielle Faxreinigungsblätter sind als Zubehör über unser Call Center erhältlich. Legen Sie ein Blatt in den Dokumenteneinzug ein. Drücken Sie STOP; das Blatt wird ausgeworfen. Wiederholen Sie den Vorgang einige Male.
- **1** Entfernen Sie das Papier aus dem Papiereinzug und nehmen Sie den Papierhalter aus dem Gerät.
- **2** Öffnen Sie das Gerät, indem Sie das Paneel am Griff in der Mitte anheben und aufklappen.

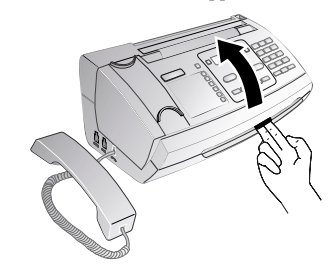

Rasten Sie den Deckel des Gerätes vollständig ein, wenn Sie das Gerät öffnen. Sie können sich verletzen, wenn der Deckel zufällt, während Sie am Gerät arbeiten.

**3** Öffnen Sie die Abdeckung des Scanners und automatischen Dokumenteneinzuges, indem Sie zuerst die eine Halterung (**A**) und dann die andere Halterung (**B**) nach innen drücken. Die Abdeckung (**C**) klappt nach unten.

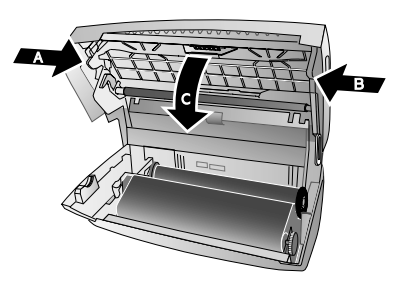

**4** Wischen Sie mit einem Tuch leicht über das Scannerglas auf der Oberseite (**A**) und über die Dokumentenführung/Scannerfolie (= weiße Plastiklamelle) auf der Unterseite (**B**).

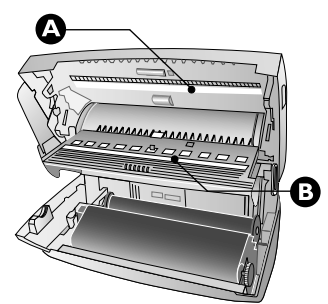

**5** Reinigen Sie die Einzugswalzen (**A**) und die Auflagen der Einzugswalzen auf der Unterseite (**B**) mit einem weichen, fusselfreien Tuch, das mit Reinigungsalkohol (96 Prozent) befeuchtet ist. Drehen Sie die Einzugswalzen; Sie müssen den gesamten Umfang der Walzen reinigen.

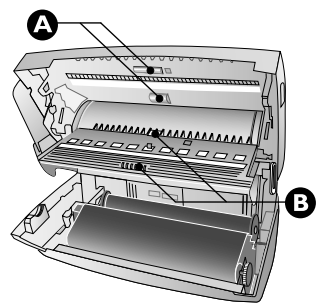

**6** Schließen Sie die Abdeckung des Scanners und automatischen Dokumenteneinzuges. Beide Halterungen müssen fest einrasten.

**7** Drehen Sie das blaue Zahnrad nach vorn, um den Inkfilm zu spannen. Der Inkfilm darf keine Falten werfen.

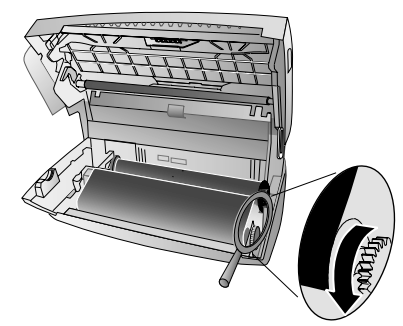

**8** Schließen Sie das Gerät. Stecken Sie den Papierhalter in die dafür vorgesehenen Öffnungen hinter dem Papiereinzug. Legen Sie wieder Papier nach.

## <span id="page-30-3"></span><span id="page-30-0"></span>**Firmware-Version abfragen**

- **1** Drücken Sie **OK**,  $\boxed{4}\boxed{7}$  und **OK**.
- **2** Auf dem Display erscheinen die Modellangabe und das eingestellte Land.
- **3** Bestätigen Sie mit OK.
- **4** Die Angaben zur Firmware-Version des Gerätes werden angezeigt.
- <span id="page-30-2"></span>**5** Bestätigen Sie mit OK.

## <span id="page-30-1"></span>**Servicecodes anwenden**

Mit den Servicecodes löschen Sie geänderte Einstellungen und setzen Ihr Gerät auf die Werkseinstellungen zurück. Das kann erforderlich sein, wenn das Gerät mit geänderten Einstellungen anders reagiert als erwartet.

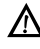

Verwenden Sie die Servicecodes nur, wenn es absolut erforderlich ist. Manche Servicecodes löschen auch gespeicherte Nachrichten und Telefonbucheinträge.

- **1** Drücken Sie **OK**,  $\boxed{4}$   $\boxed{5}$  und **OK**.
- **2** Geben Sie einen Servicecode ein:

7117 – Löscht alle geänderten Einstellungen und gespeicherten Daten. Das Gerät wird auf die Werkseinstellungen zurückgesetzt, und der Erstinstallations-Prozess startet.

7140 – Löscht alle geänderten Einstellungen. Gespeicherte Nachrichten und Telefonbucheinträge bleiben erhalten.

7227 – Löscht gespeicherte Faxnachrichten, wenn es Probleme mit dem Drucken gibt.

- **3** Bestätigen Sie mit OK.
- 4 Wählen Sie mit  $A/\sqrt{S}$  **SICHER: JA.**
- **5** Bestätigen Sie mit OK.

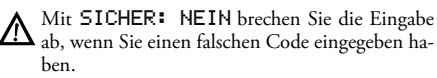

## **DE**

## <span id="page-31-0"></span>**Schnellhilfe**

Sollte ein Problem auftreten, das sich mit den Beschreibungen in dieser Bedienungsanleitung nicht lösen lässt (siehe auch nachstehende Hilfe), gehen Sie folgendermaßen vor:

- **1** Ziehen Sie den Netzstecker.
- **2** Warten Sie mindestens zehn Sekunden, und stecken Sie den Netzstecker wieder in die Steckdose.
- **3** Tritt der Fehler wiederholt auf, wenden Sie sich bitte an unseren technischen Kundendienst oder an Ihren Fachhändler. Beachten Sie die Hinweise auf dem Display und auf dem Fehlerbericht.

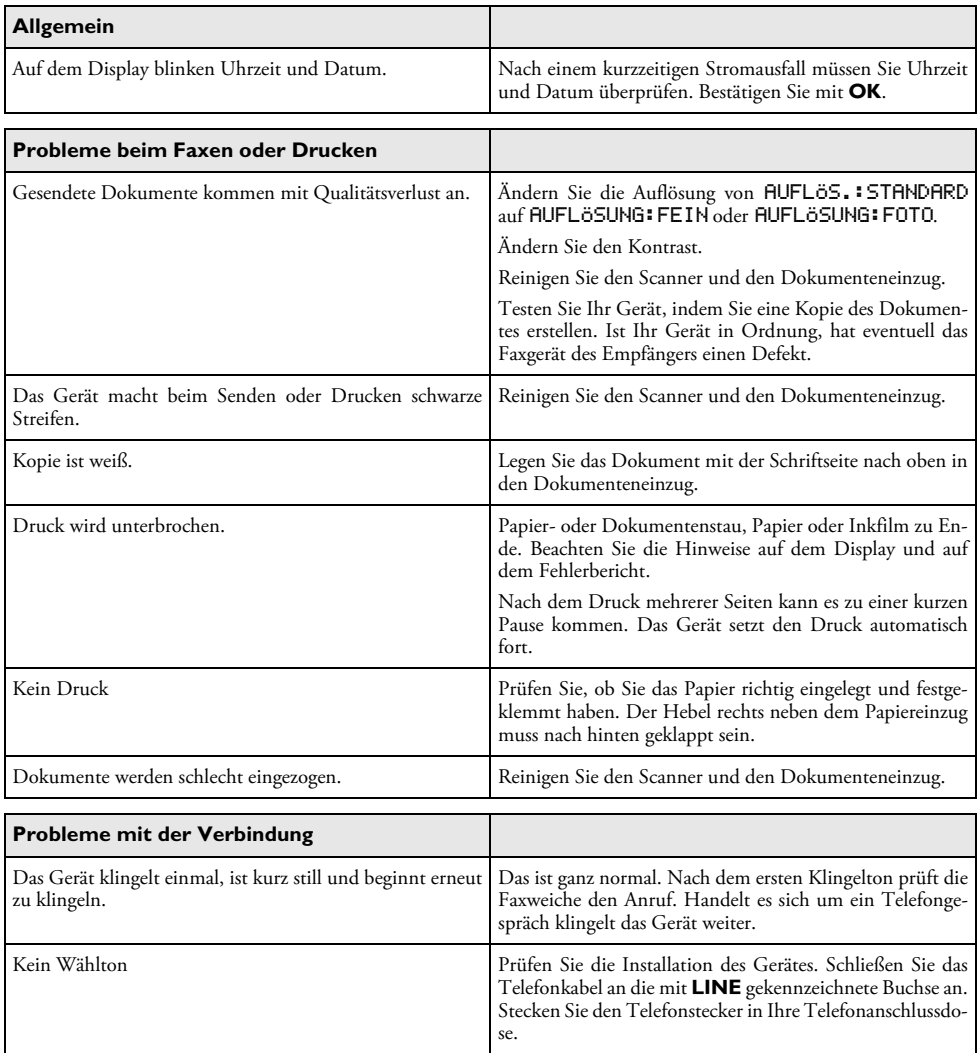

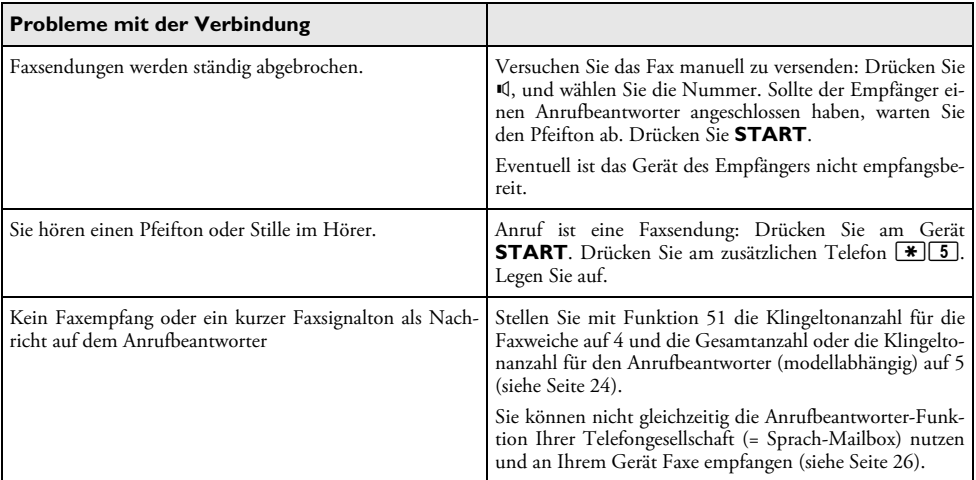

## <span id="page-33-0"></span>**13 Anhang**

## <span id="page-33-1"></span>**Technische Daten**

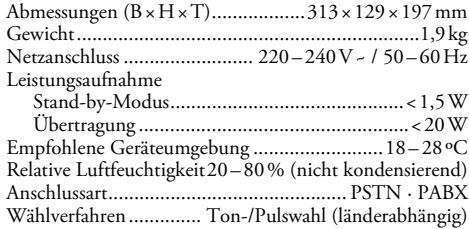

#### **Normentsprechungen**

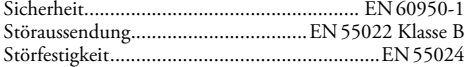

#### **Scanner**

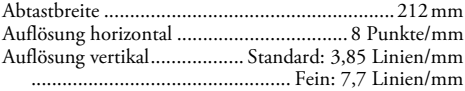

#### **Speicher**

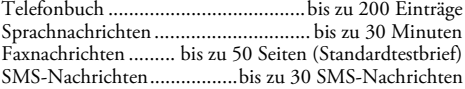

#### **Papier**

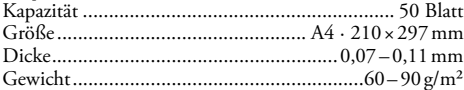

#### **Dokumenteneinzug**

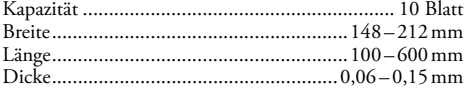

## **Fax**

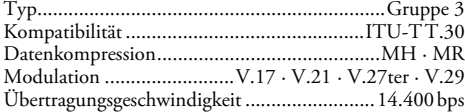

#### .<br>Änderungen an den technischen Spezifikationen **ohne Vorankündigung vorbehalten.**

## <span id="page-33-2"></span>**Garantie**

#### **(Gewährleistungen und Bestimmungen ausschließlich für Deutschland)**

Für eine Garantieleistung sollten Sie sich an Ihren Händler oder das Sagem Communications Helpdesk wenden. Es muss ein Kaufbeleg vorgelegt werden.

Bitte nutzen Sie Ihr Gerät bestimmungsgemäß und unter normalen Nutzungsbedingungen. Sagem Communications übernimmt keine Haftung für nicht bestimmungsgemäße Nutzung und die daraus resultierenden Folgen.

Bei jeglicher Fehlfunktion berät Sie Ihr Händler oder das Sagem Communications Helpdesk.

## **A) Allgemeine Garantiebedingungen**

Sagem Communications übernimmt innerhalb eines Garantiezeitraums von 24 -vierundzwanzig- Monate (6 sechs- Monate für Zubehör) ab dem Kaufdatum ohne Berechnung und nach eigenem Ermessen Reparaturarbeiten und Kosten für Ersatzteile, wenn am Gerät Fehler auftreten, die auf eine fehlerhafte Verarbeitung zurückzuführen sind.

Außer in Fällen, wo der Kunde mit Sagem Communications einen Wartungsvertrag über das Gerät abgeschlossen hat, gemäß dem die Reparatur im Hause des Kunden erfolgt, werden keine Gerätereparaturen im Hause des Kunden durchgeführt. Der Kunde muss das defekte Gerät an die Adresse zurückschicken, die er vom Händler oder vom Sagem Communications Helpdesk erhält.

Wenn ein Produkt zur Reparatur eingesandt werden muss, ist diesem in jedem Fall ein Kaufbeleg (ohne Änderungen, Notizen oder unleserliche Stellen) beizulegen, der nachweist, dass für das Produkt noch ein Garantieanspruch besteht. Wird kein Kaufbeleg beigelegt, legt die Sagem Communications-Reparaturwerkstatt das Produktionsdatum als Referenz für den Garantiestatus des Produkts zugrunde.

Abgesehen von gesetzlichen Verpflichtungen, gewährt Sagem Communications keinerlei implizite oder explizite Garantien, die nicht in diesem Abschnitt aufgeführt wurden und ist nicht haftbar für jegliche direkte oder indirekte bzw. materielle oder immaterielle Beschädigungen außerhalb des vorliegenden Garantierahmens.

Sollte eine Bestimmung dieser Garantie ganz oder teilweise aufgrund eines Verstoßes gegen eine zwingende Verbraucherschutzvorschrift des nationalen Rechts ungültig oder illegal sein, bleibt die Wirksamkeit der übrigen Bestimmungen dieser Garantie hiervon unberührt.

Die gesetzliche Gewährleistung bleibt von der Herstellgarantie unberührt.

## **B) Garantieausschluss**

Sagem Communications übernimmt keine Haftung aus der Garantie in Bezug auf:

•) Schäden, Defekte, Ausfälle oder Fehlfunktionen aus einem oder mehreren der folgenden Gründe:

– Nichteinhaltung der Installations- und Gebrauchsanweisungen

– Äußere Einwirkungen auf das Gerät (einschließlich, aber ohne Einschränkung auf: Blitzschlag, Feuer, Erschütterungen, Vandalismus, ungeeignetes / schlechtes Stromnetz oder Wasserschäden jeder Art)

– Modifizierung der Geräte ohne schriftliche Genehmigung von Sagem Communications

– Ungeeignete Betriebsbedingungen, insbesondere Temperaturen und Luftfeuchtigkeit

– Reparatur oder Wartung des Geräts durch nicht von Sagem Communications autorisierte Personen

•) Abnutzung der Geräte und Zubehörteile aufgrund der normalen täglichen Nutzung

•) Beschädigungen, die auf eine unzureichende oder schlechte Verpackung der an Sagem Communications zurückgesendeten Geräte zurückzuführen sind

•) Verwendung neuer Software-Versionen ohne die vorherige Genehmigung von Sagem Communications

•) Änderungen oder Ergänzungen an Geräten oder an der Software ohne die vorherige schriftliche Zustimmung von Sagem Communications

•) Funktionsstörungen, die weder auf die Geräte noch auf zum Betrieb der Geräte im Computer installierte Software zurückzuführen sind

Verbindungsprobleme, die auf ein ungünstiges Umfeld zurückzuführen sind, insbesondere:

– Probleme im Zusammenhang mit dem Zugang und/ oder der Verbindung zum Internet wie z. B. Unterbrechungen des Netzzugangs oder Fehlfunktionen bei der Verbindung des Abonnenten oder seines Gesprächspartners

– Übertragungsprobleme (zum Beispiel unzureichende geographische Abdeckung des Gebietes durch Funksender, Interferenzen oder schlechte Verbindungen)

– Fehler des örtlichen Netzwerks (Verkabelung, Server, Computer-Arbeitsplätze) bzw. Fehler im Übertragungsnetz (wie z.B. jedoch nicht beschränkt auf Interferrenz, Fehlfunktion oder schlechte Netzqualität)

– Änderung der Parameter des Funknetzes nach dem Verkauf des Produktes

•) Störungen aufgrund der normalen Instandhaltung (wie im mitgelieferten Benutzerhandbuch beschrieben) sowie Fehlfunktionen, die auf eine Unterlassung der Generalüberholung zurückgehen. Die Kosten für die Instandhaltungsarbeiten gehen in jedem Fall zu Lasten des Kunden.

•) Fehlfunktionen die auf die Verwendung von nicht kompatiblen Produkten, Verbrauchsmaterialien oder Zubehör zurückzuführen sind.

## **C) Reparaturen außerhalb der Garantie**

In den unter B) genannten Fällen und nach Ablauf der Garantielaufzeit, muss sich der Kunde von einem autorisierten Sagem Communications Reparaturcenter einen Kostenvoranschlag erstellen lassen.

Die Reparatur- und Versandkosten gehen zu Lasten des Kunden.

Die vorstehenden Bedingungen gelten sofern nicht mit dem Kunden anderweitig schriftlich vereinbart und nur in Deutschland.

#### **Helpdesk: 01 80 - 530 89 32**

## <span id="page-34-0"></span>**Garantie**

#### **(Gewährleistungen und Bestimmungen ausschließlich für Österreich)**

Für eine Garantieleistung sollten Sie sich an Ihren Händler oder das Sagem Communications Helpdesk wenden. Es muss ein Kaufbeleg vorgelegt werden.

Bitte nutzen Sie Ihr Gerät bestimmungsgemäß und unter normalen Nutzungsbedingungen. Sagem Communications übernimmt keine Haftung für nicht bestimmungsgemäße Nutzung und die daraus resultierenden Folgen.

Bei jeglicher Fehlfunktion berät Sie Ihr Händler oder das Sagem Communications Helpdesk.

## **A) Allgemeine Garantiebedingungen**

Sagem Communications übernimmt innerhalb eines Garantiezeitraums von 12 -zwölf- Monate (3 -drei- Monate für Zubehör) ab dem Kaufdatum ohne Berechnung und nach eigenem Ermessen Reparaturarbeiten und Kosten für Ersatzteile, wenn am Gerät Fehler auftreten, die auf eine fehlerhafte Verarbeitung zurückzuführen sind.

Außer in Fällen, wo der Kunde mit Sagem Communications einen Wartungsvertrag über das Gerät abgeschlossen hat, gemäß dem die Reparatur im Hause des Kunden erfolgt, werden keine Gerätereparaturen im Hause des Kunden durchgeführt. Der Kunde muss das defekte Gerät an die Adresse zurückschicken, die er vom Händler oder vom Sagem Communications Helpdesk erhält.

Wenn ein Produkt zur Reparatur eingesandt werden muss, ist diesem in jedem Fall ein Kaufbeleg (ohne Änderungen, Notizen oder unleserliche Stellen) beizulegen, der nachweist, dass für das Produkt noch ein Garantieanspruch besteht. Wird kein Kaufbeleg beigelegt, legt die Sagem Communications-Reparaturwerkstatt das Produktionsdatum als Referenz für den Garantiestatus des Produkts zugrunde.

Abgesehen von gesetzlichen Verpflichtungen, gewährt Sagem Communications keinerlei implizite oder explizite Garantien, die nicht in diesem Abschnitt aufgeführt wurden und ist nicht haftbar für jegliche direkte oder indirekte bzw. materielle oder immaterielle Beschädigungen außerhalb des vorliegenden Garantierahmens.

Sollte eine Bestimmung dieser Garantie ganz oder teilweise aufgrund eines Verstoßes gegen eine zwingende Verbraucherschutzvorschrift des nationalen Rechts ungültig oder illegal sein, bleibt die Wirksamkeit der übrigen Bestimmungen dieser Garantie hiervon unberührt.

Die gesetzliche Gewährleistung bleibt von der Herstellgarantie unberührt.

#### **B) Garantieausschluss**

Sagem Communications übernimmt keine Haftung aus der Garantie in Bezug auf:

•) Schäden, Defekte, Ausfälle oder Fehlfunktionen aus einem oder mehreren der folgenden Gründe:

– Nichteinhaltung der Installations- und Gebrauchsanweisungen

– Äußere Einwirkungen auf das Gerät (einschließlich, aber ohne Einschränkung auf: Blitzschlag, Feuer, Erschütterungen, Vandalismus, ungeeignetes / schlechtes Stromnetz oder Wasserschäden jeder Art)

– Modifizierung der Geräte ohne schriftliche Genehmigung von Sagem Communications

– Ungeeignete Betriebsbedingungen, insbesondere Temperaturen und Luftfeuchtigkeit

– Reparatur oder Wartung des Geräts durch nicht von Sagem Communications autorisierte Personen

•) Abnutzung der Geräte und Zubehörteile aufgrund der normalen täglichen Nutzung

•) Beschädigungen, die auf eine unzureichende oder schlechte Verpackung der an Sagem Communications zurückgesendeten Geräte zurückzuführen sind

•) Verwendung neuer Software-Versionen ohne die vorherige Genehmigung von Sagem Communications

•) Änderungen oder Ergänzungen an Geräten oder an der Software ohne die vorherige schriftliche Zustimmung von Sagem Communications

•) Funktionsstörungen, die weder auf die Geräte noch auf zum Betrieb der Geräte im Computer installierte Software zurückzuführen sind

Verbindungsprobleme, die auf ein ungünstiges Umfeld zurückzuführen sind, insbesondere:

– Probleme im Zusammenhang mit dem Zugang und/ oder der Verbindung zum Internet wie z. B. Unterbrechungen des Netzzugangs oder Fehlfunktionen bei der Verbindung des Abonnenten oder seines Gesprächspartners

– Übertragungsprobleme (zum Beispiel unzureichende geographische Abdeckung des Gebietes durch Funksender, Interferenzen oder schlechte Verbindungen)

– Fehler des örtlichen Netzwerks (Verkabelung, Server, Computer-Arbeitsplätze) bzw. Fehler im Übertragungsnetz (wie z.B. jedoch nicht beschränkt auf Interferrenz, Fehlfunktion oder schlechte Netzqualität)

– Änderung der Parameter des Funknetzes nach dem Verkauf des Produktes

•) Störungen aufgrund der normalen Instandhaltung (wie im mitgelieferten Benutzerhandbuch beschrieben) sowie Fehlfunktionen, die auf eine Unterlassung der Generalüberholung zurückgehen. Die Kosten für die Instandhaltungsarbeiten gehen in jedem Fall zu Lasten des Kunden.

•) Fehlfunktionen die auf die Verwendung von nicht kompatiblen Produkten, Verbrauchsmaterialien oder Zubehör zurückzuführen sind.

## **C) Reparaturen außerhalb der Garantie**

In den unter B) genannten Fällen und nach Ablauf der Garantielaufzeit, muss sich der Kunde von einem autorisierten Sagem Communications Reparaturcenter einen Kostenvoranschlag erstellen lassen.

Die Reparatur- und Versandkosten gehen zu Lasten des Kunden.

Die vorstehenden Bedingungen gelten sofern nicht mit dem Kunden anderweitig schriftlich vereinbart und nur in Österreich.

#### **Helpdesk: 08 20 - 55 05 45**

## <span id="page-35-0"></span>**Garantie**

#### **(Gewährleistungen und Bestimmungen ausschließlich für die Schweiz)**

Für eine Garantieleistung sollten Sie sich an Ihren Händler oder das Sagem Communications Helpdesk wenden. Es muss ein Kaufbeleg vorgelegt werden.

Bitte nutzen Sie Ihr Gerät bestimmungsgemäß und unter normalen Nutzungsbedingungen. Sagem Communications übernimmt keine Haftung für nicht bestimmungsgemäße Nutzung und die daraus resultierenden Folgen.

Bei jeglicher Fehlfunktion berät Sie Ihr Händler oder das Sagem Communications Helpdesk.

#### **A) Allgemeine Garantiebedingungen**

Sagem Communications übernimmt innerhalb eines Garantiezeitraums von 12 -zwölf- Monate (3 -drei- Monate für Zubehör) ab dem Kaufdatum ohne Berechnung und nach eigenem Ermessen Reparaturarbeiten und Kosten für Ersatzteile, wenn am Gerät Fehler auftreten, die auf eine fehlerhafte Verarbeitung zurückzuführen sind.

Außer in Fällen, wo der Kunde mit Sagem Communications einen Wartungsvertrag über das Gerät abgeschlossen hat, gemäß dem die Reparatur im Hause des Kunden erfolgt, werden keine Gerätereparaturen im Hause des Kunden durchgeführt. Der Kunde muss das defekte Gerät an die Adresse zurückschicken, die er vom Händler oder vom Sagem Communications Helpdesk erhält.

Wenn ein Produkt zur Reparatur eingesandt werden muss, ist diesem in jedem Fall ein Kaufbeleg (ohne Änderungen, Notizen oder unleserliche Stellen) beizulegen, der nachweist, dass für das Produkt noch ein Garantieanspruch besteht. Wird kein Kaufbeleg beigelegt, legt die Sagem Communications-Reparaturwerkstatt das Produktionsdatum als Referenz für den Garantiestatus des Produkts zugrunde.

Abgesehen von gesetzlichen Verpflichtungen, gewährt Sagem Communications keinerlei implizite oder explizite Garantien, die nicht in diesem Abschnitt aufgeführt wurden und ist nicht haftbar für jegliche direkte oder indirekte bzw. materielle oder immaterielle Beschädigungen außerhalb des vorliegenden Garantierahmens.

Sollte eine Bestimmung dieser Garantie ganz oder teilweise aufgrund eines Verstoßes gegen eine zwingende Verbraucherschutzvorschrift des nationalen Rechts ungültig oder illegal sein, bleibt die Wirksamkeit der übrigen Bestimmungen dieser Garantie hiervon unberührt.

Die gesetzliche Gewährleistung bleibt von der Herstellgarantie unberührt.

## **B) Garantieausschluss**

Sagem Communications übernimmt keine Haftung aus der Garantie in Bezug auf:

•) Schäden, Defekte, Ausfälle oder Fehlfunktionen aus einem oder mehreren der folgenden Gründe:

– Nichteinhaltung der Installations- und Gebrauchsanweisungen

– Äußere Einwirkungen auf das Gerät (einschließlich, aber ohne Einschränkung auf: Blitzschlag, Feuer, Erschütterungen, Vandalismus, ungeeignetes / schlechtes Stromnetz oder Wasserschäden jeder Art)

– Modifizierung der Geräte ohne schriftliche Genehmigung von Sagem Communications

– Ungeeignete Betriebsbedingungen, insbesondere Temperaturen und Luftfeuchtigkeit

– Reparatur oder Wartung des Geräts durch nicht von Sagem Communications autorisierte Personen

•) Abnutzung der Geräte und Zubehörteile aufgrund der normalen täglichen Nutzung

•) Beschädigungen, die auf eine unzureichende oder schlechte Verpackung der an Sagem Communications zurückgesendeten Geräte zurückzuführen sind

•) Verwendung neuer Software-Versionen ohne die vorherige Genehmigung von Sagem Communications

•) Änderungen oder Ergänzungen an Geräten oder an der Software ohne die vorherige schriftliche Zustimmung von Sagem Communications

•) Funktionsstörungen, die weder auf die Geräte noch auf zum Betrieb der Geräte im Computer installierte Software zurückzuführen sind

Verbindungsprobleme, die auf ein ungünstiges Umfeld zurückzuführen sind, insbesondere:

– Probleme im Zusammenhang mit dem Zugang und/ oder der Verbindung zum Internet wie z. B. Unterbrechungen des Netzzugangs oder Fehlfunktionen bei der Verbindung des Abonnenten oder seines Gesprächspartners

– Übertragungsprobleme (zum Beispiel unzureichende geographische Abdeckung des Gebietes durch Funksender, Interferenzen oder schlechte Verbindungen)

– Fehler des örtlichen Netzwerks (Verkabelung, Server, Computer-Arbeitsplätze) bzw. Fehler im Übertragungsnetz (wie z.B. jedoch nicht beschränkt auf Interferrenz, Fehlfunktion oder schlechte Netzqualität)

– Änderung der Parameter des Funknetzes nach dem Verkauf des Produktes

•) Störungen aufgrund der normalen Instandhaltung (wie im mitgelieferten Benutzerhandbuch beschrieben) sowie Fehlfunktionen, die auf eine Unterlassung der Generalüberholung zurückgehen. Die Kosten für die Instandhaltungsarbeiten gehen in jedem Fall zu Lasten des Kunden.

•) Fehlfunktionen die auf die Verwendung von nicht kompatiblen Produkten, Verbrauchsmaterialien oder Zubehör zurückzuführen sind.

## **C) Reparaturen außerhalb der Garantie**

In den unter B) genannten Fällen und nach Ablauf der Garantielaufzeit, muss sich der Kunde von einem autorisierten Sagem Communications Reparaturcenter einen Kostenvoranschlag erstellen lassen.

Die Reparatur- und Versandkosten gehen zu Lasten des Kunden.

Die vorstehenden Bedingungen gelten sofern nicht mit dem Kunden anderweitig schriftlich vereinbart und nur in der Schweiz.

#### **Helpdesk: 08 48 - 84 81 02**

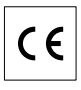

Die Konformität mit den für das Gerät relevanten EU-Richtlinien wird durch das CE-Zeichen bestätigt.

## <span id="page-36-0"></span>**Konformitätserklärung (DoC)**

Hiermit erklärt **Sagem Communications Austria GmbH**, dass sich das Gerät **PPF¦676** in Übereinstimmung mit den grundlegenden Anforderungen und den übrigen einschlägigen Bestimmungen der Richtlinie 1999/5/ EG befindet.

Die vollständige Konformitätserklärung finden Sie auf unserer Internetseite: www.sagem-ca.at/doc

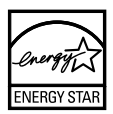

Als Teilnehmer am ENERGY STAR-Programm hat Sagem Communications Austria GmbH sichergestellt, dass dieses Gerät den ENERGY STAR-Anforderungen gerecht wird.

**Umwelt:** Umweltfreundlichkeit zählt zu den wichtigsten Zielen von Sagem. Sagem verwendet in seinen Betrieben daher umweltfreundliche Prozesse und unterwirft den gesamten Lebenszyklus seiner Produkte von der Fertigung über die Nutzung bis zum Ende der Lebensdauer strengen Kriterien im Hinblick auf den Umweltschutz.

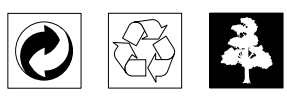

**Verpackung:** Beachten Sie für ein einfaches Recycling der Verpackung bitte Ihre lokalen Recycling-Bestimmungen.

**Batterien:** Altbatterien müssen in dafür vorgesehenen Sammelstellen entsorgt werden.

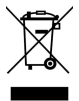

**DE**

**Produkt:** Das durchgestrichene Mülleimer-Zeichen auf Ihrem Produkt bedeutet, dass es sich bei diesem Produkt um ein Elektro- und Elektronikgerät handelt, für das spezielle Entsorgungsbestimmungen zur Anwendung kommen.

Zur Durchsetzung von Recycling, zur WEEE-Entsorgung entsprechend der Verordnung über Elektro- und Elektronik-Altgeräte (Waste Electrical and Electronic Equipment) und zum Schutz der Umwelt und der Gesundheit verlangen europäische Bestimmungen die selektive Sammlung von Altgeräten auf eine der folgenden beiden Möglichkeiten:

• Ihr Händler nimmt Ihr Altgerät gerne zurück, wenn Sie ein Neugerät bei ihm kaufen.

• Altgeräte können auch in dafür vorgesehenen Sammelstellen entsorgt werden.

Diese Bedienungsanleitung wurde auf chlorfrei gebleichtem Recyclingpapier gedruckt. Das entspricht den höchsten Standards in Bezug auf Umweltverträglichkeit. Die verwendeten Kartonverpackungen und die Verpackungshalbschalen aus Papier und Karton können wie Altpapier entsorgt werden. Die Plastikfolien geben Sie zum Recycling oder in den Restmüll, je nach den Anforderungen Ihres Landes.

**Warenzeichen:** Die im vorliegenden Handbuch genannten Referenzen sind Warenzeichen der jeweiligen Firmen. Das Fehlen der Symbole ® und ™ rechtfertigt nicht die Annahme, dass es sich bei den entsprechenden Begriffen um freie Warenzeichen handelt. Andere im vorliegenden Dokument verwendete Produktnamen dienen lediglich Kennzeichnungszwecken und können Warenzeichen der jeweiligen Inhaber sein. Sagem lehnt jegliche Rechte an diesen Marken ab.

Die Vervielfältigung bestimmter Dokumente (z. B. durch Scannen, Drucken, Kopieren) ist in manchen Ländern verboten. Die im Folgenden angeführte Liste solcher Dokumente erhebt keinen Anspruch auf Vollständigkeit, sondern dient lediglich als Übersicht. Fragen Sie im Zweifelsfall Ihren Rechtsbeistand um Rat.

· Reisepässe (Personalausweise)

- · Einreise- und Ausreisepapiere (Einwanderungspapiere)
- · Wehrdienstunterlagen
- · Banknoten, Reiseschecks, Zahlungsanweisungen

· Briefmarken, Steuermarken (gestempelt oder ungestempelt)

· Anleihepapiere, Einlagenzertifikate, Schuldverschreibungen

· Urheberrechtlich geschützte Dokumente

Beachten Sie die gesetzlichen Richtlinien Ihres Landes in Bezug auf die Rechtswirksamkeit von Faxsendungen – vor allem in Zusammenhang mit der Gültigkeit von Unterschriften, termingerechten Zustellfristen oder auch Nachteilen aufgrund von Qualitätsverlusten bei der Übertragung und so weiter.

Sorgen Sie für die Wahrung des Fernmeldegeheimnisses und Einhaltung des Datenschutzes, wie es die Gesetzgebung Ihres Landes erfordert.

Dieses Produkt ist für den Gebrauch an einem analogen öffentlichen Telekommunikationsnetz (PSTN) und in dem auf der Verpackung bezeichneten Land bestimmt.

Die Verwendung in anderen Ländern kann Fehlfunktionen verursachen.

Für nähere Informationen kontaktieren Sie bitte das technische Servicecenter Ihres Landes. Sollten während des Betriebes Ihres Gerätes Probleme auftreten, wenden Sie sich zunächst an Ihren Fachhändler.

Weder Sagem noch angeschlossene Gesellschaften sind gegenüber dem Käufer dieses Produktes oder Dritten haftbar in Bezug auf Schadenersatzansprüche, Verluste, Kosten oder Ausgaben, die dem Käufer oder Dritten in Folge eines Unfalles, des falschen Gebrauches oder Missbrauches dieses Produktes oder nicht autorisierten Modifikationen, Reparaturen, Veränderungen des Produktes oder der Nichteinhaltung der Betriebs- und Wartungshinweise von Sagem erwachsen.

Sagem übernimmt keine Haftung für Schadensersatzansprüche oder Probleme in Folge der Verwendung jeglicher Optionen oder Verbrauchsmaterialien, die nicht als Originalprodukte von Sagem oder von Sagem genehmigte Produkte gekennzeichnet sind.

Sagem übernimmt keine Haftung für Schadensersatzansprüche in Folge elektromagnetischer Interferenzen bedingt durch den Einsatz von Verbindungskabeln, die nicht als Produkte von Sagem gekennzeichnet sind.

Alle Rechte vorbehalten. Kein Teil dieser Publikation darf ohne vorherige schriftliche Zustimmung durch Sagem vervielfältigt, in einem Archivsystem gespeichert oder in irgendeiner Form oder auf sonstigem Wege – elektronisch, mechanisch, durch Fotokopie, Aufnahme oder anderweitige Möglichkeit – übertragen werden. Die im vorliegenden Dokument enthaltenen Informationen sind ausschließlich zur Verwendung mit diesem Produkt gedacht. Sagem übernimmt keine Verantwortung, wenn diese Informationen auf andere Geräte angewendet werden.

Diese Bedienungsanleitung ist ein Dokument ohne Vertragscharakter.

Irrtümer, Druckfehler und Änderungen vorbehalten.

Copyright © 2008 Sagem Communications Austria GmbH

## <span id="page-39-0"></span>**Kundeninformation**

Es ist Teil unserer ständigen Bestrebungen, unsere Produkte nach höchsten Qualitätsstandards sowie größtmöglicher Benutzerfreundlichkeit zu entwickeln.

In Ihrer Bedienungsanleitung finden Sie alle notwendigen Informationen, um Ihr Gerät zu benutzen. Benötigen Sie trotz Zuhilfenahme der Bedienungsanleitung Unterstützung, steht Ihnen unser Call Center zur Verfügung. Unsere Mitarbeiter sind geschulte Experten, die gern Ihre Fragen beantworten.

Wir können Ihnen schneller helfen, wenn Sie uns nicht vom Gerät aus anrufen, sondern mit einem externen Telefon. Halten Sie einen Ausdruck der Einstellungen sowie die Seriennummer des Gerätes bereit. Die Seriennummer finden Sie auf dem Typenschild.

### **Deutschland**

**Telefon: 01 80 - 530 89 32** (0,14€/Minute) **Fax: 01 80 - 523 72 47**

### **Österreich**

**Telefon: 08 20 - 55 05 45** (0,145€/Minute) **Fax: 01 - 661 55 50 54**

**Schweiz Telefon: 08 48 - 84 81 02**

#### **Fax: 08 48 - 84 81 04**

Sie können Original-Zubehör über unsere Internetseite bestellen oder – in einigen Ländern (siehe unten) – über unsere gebührenfreie Telefonnummer.

Verwenden Sie ausschließlich Original-Verbrauchsmaterialien. Die Garantie deckt keine Schäden am Gerät ab, die durch die Verwendung anderer Verbrauchsmaterialien entstanden sind.

### **Deutschland**

**Telefon: 0800 - 265 85 46**

#### **Österreich Telefon: 0800 - 90 06 00**

### **Schweiz**

In der Schweiz wenden Sie sich bitte an Ihren Fachhändler.

#### **E-Mail: dti.faxinfoline@sagem.com**

#### **Internet: www.sagem-communications.com**

Wir wünschen Ihnen viel Freude mit Ihrem neuen Produkt!

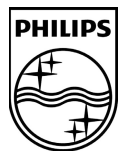

PHILIPS and the PHILIPS' Shield Emblem are registered trademarks of Koninklijke Philips Electronics N.V. and are used by SAGEM COMMUNICATIONS under license from Koninklijke Philips Electronics N.V.

### **SAGEM COMMUNICATIONS**

Printing Terminals

Headquarters : Le Ponant de Paris 27, rue Leblanc · 75015 Paris · FRANCE Tél. : +33 1 58 11 77 00 · Fax : +33 1 58 11 77 77 www.sagem-communications.com Limited company · Capital 167.038.185 Euros · 440 294 510 RCS PARIS

**PPF 676 D · A · CH 253121155-A**